## Visuel komponent til DSB tog-historik

Henrik Christoffersen s083146

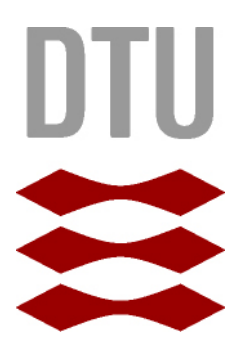

Kongens Lyngby 2012 IMM-B.Eng-2012-75

Technical University of Denmark Informatics and Mathematical Modelling Building 321, DK-2800 Kongens Lyngby, Denmark Phone  $+45$  45253351, Fax  $+45$  45882673 reception@imm.dtu.dk www.imm.dtu.dk IMM-B.Eng-2012-75

#### <span id="page-2-0"></span>Abstract

This bachelor thesis deals with the investigation of posibilities, offered by the application framework Microsoft Silverlight, to solve the problem of visualising specific position-data on a map representation supported by a web-mapping service.

This technology investigation was issued by small-company Pallas Informatik A/S, to build a potential product for Danish railway company DSB (Danske Statsbaner). The company belives, that by using data that is already being harvested from trains to make a product, that can visualize operations, the operations can be analyzed and improved to provide a better performance on a larger scale.

The study required a deep understanding of how Microsoft Silverlight worked, and it required a thorough research to draw conclusions. To develop a software system, that solves the problem, the author has used an interative and incremental approach by following principles of Unified Process.

The result of the investigation provides a softwareprototype, that has been demarced to providing what the user should experience. The prototype allows a user to visualize position-data of trains on the web-mapping service Bing Maps, and it allows a user to control the visualization of the data as a media player.

The thesis provides Pallas Informatik A/S with basis to decide, if the product is worth developing and a prototype to present to DSB to try and get them to invest in the project.

<span id="page-3-0"></span>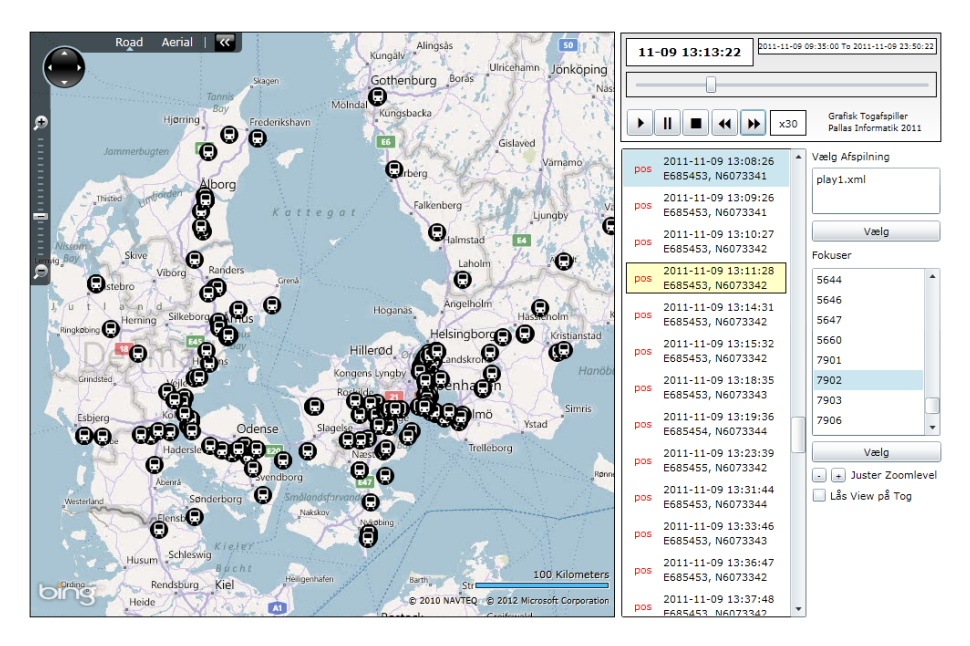

Figur 1: Screenshot af prototypen sidst i udviklingsforløbet.

Lyngby, 21-January-2012

Henrik Christoffersen

Henrik Christoffersen s083146

#### <span id="page-4-0"></span>Forord

Denne rapport er resultatet af mit bachelorprojekt, som er udarbejdet i perioden 29. august 2011 til 23. januar 2012.

Rapporten markerer afslutningen på professionsbachelor uddannelsen "Diplom-IT" ved Danmarks Tekniske Universitet (DTU). Rapporten afspejler mine kompetencer for projektarbejde og softwareudvikling, som er grundlaget for mit afgangsprojekt.

Projektet, som rapporten beskriver, er lavet i samarbejde med virksomheden Pallas Informatik A/S, hvor jeg gennemførte mit praktikforløb for uddannelsen.

Jeg vil i denne sammenhæng gerne rette en særlig tak til min virksomhedsvejleder Anders Spaabæk, som er seniorudvikler ved Pallas Informatik. Igennem mit praktikforløb og bachelorprojekt-forløb har Anders Spaabæk været min kontaktperson ved Pallas Informatik A/S, hvor han har hjulpet og støttet mig.

Projektet er ligeledes udført i samarbejde med min DTU-vejleder Anne Elisabeth Haxthausen, der er lektor ved Instituttet for Matematisk Modellering (IMM) på DTU. En særlig tak bør også tilgå hende, da hun har hjulpet mig i den rigtige retning med start- og slutfasen af mit bachelorprojekt.

Projektet forsvares d. 9. februar 2012, med ekstern censor udvalgt af Anne Elisabeth Haxhausen.

<u>iversity</u>

 $\overline{\phantom{0}}$ 

# Indholdsfortegnelse

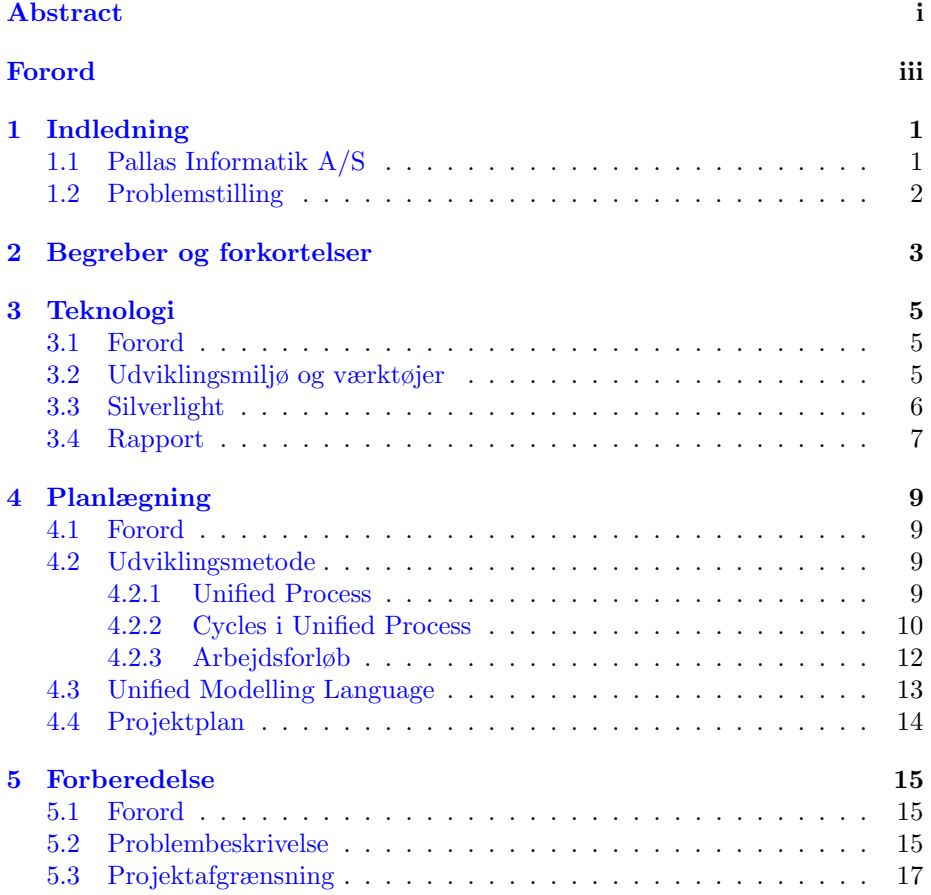

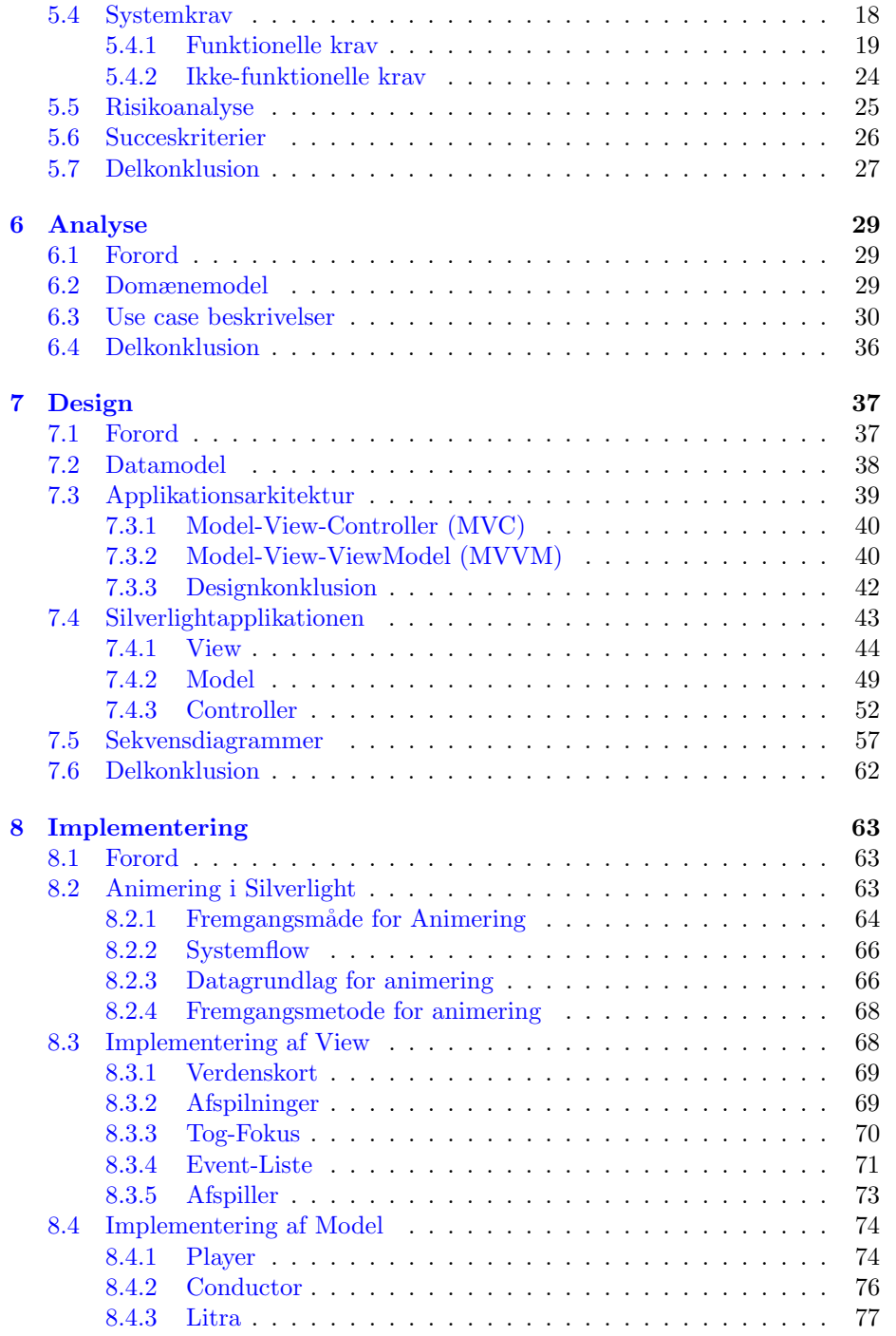

### INDHOLDSFORTEGNELSE vii

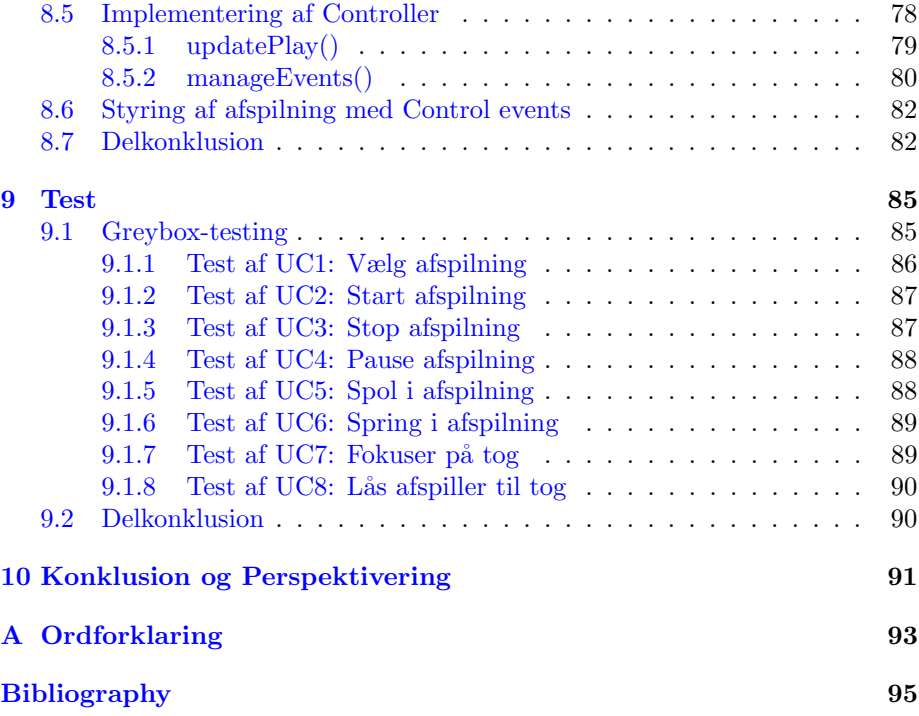

# Figurer

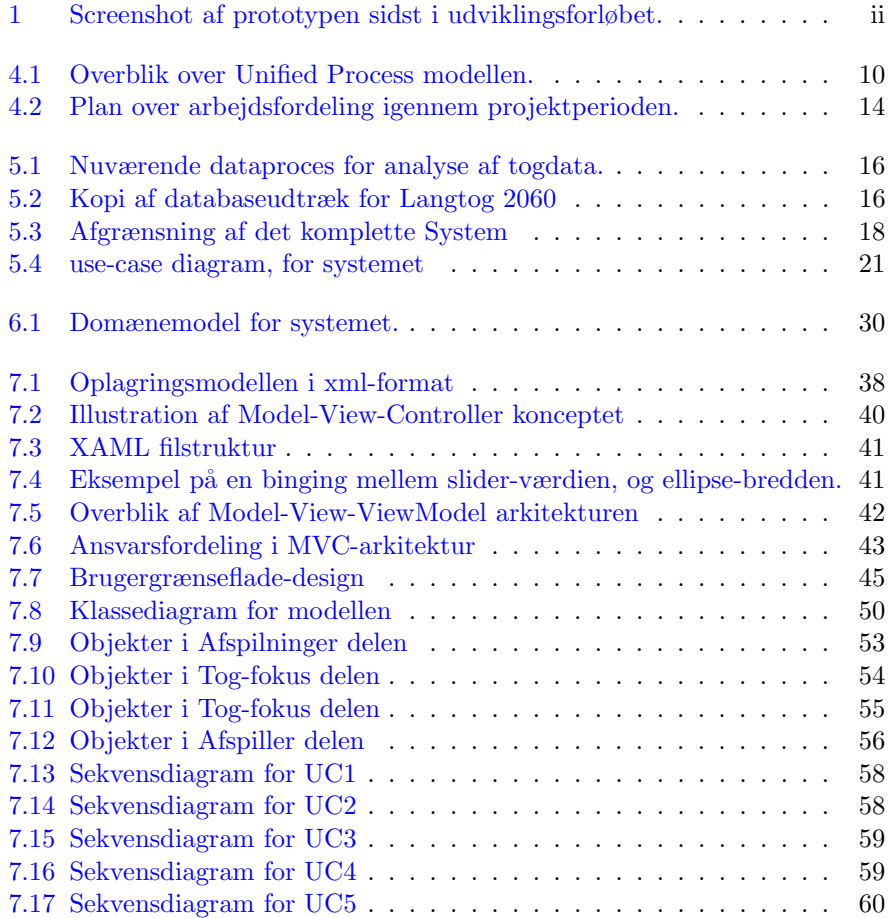

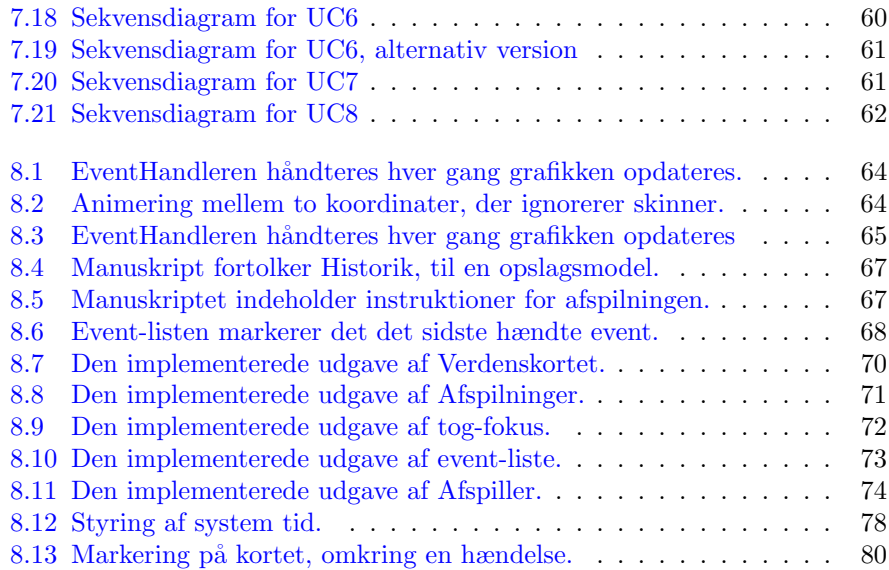

## <span id="page-12-0"></span>KAPITEL<sup>1</sup>

# Indledning

## <span id="page-12-1"></span>1.1 Pallas Informatik A/S

Dette projekt er lavet i samarbejde med virksomheden Pallas Informatik A/S. Denne virksomhed udvikler og implementerer avancerede softwareløsninger primært i 4 brancher, hvoraf transportbranchen er den ene.

Pallas Informatik blev grundlagt i 1983 og har idag ca. 60 medarbejdere. I sin tid beskæftigede en afdeling i virksomheden sig med at udvikle og vedligeholde softwaresystemer til taxafirmaer. I løbet af de seneste 10 år har denne afdeling skiftet retning. Idag hedder afdelingen TRIT (Tele- og radiobaseret informationssystem til tog) og arbejder eksklusivt med tog-branchen. Pallas Informatik arbejder eksklusivt med DSBs langtoge, og DSB er afdelingens eneste kunde.

I foråret 2011 gennemførte jeg min ingeniørpraktik, som varede 20 uger, hos Pallas Informatik, og jeg har derfor fået et personligt forhold til virksomheden.

Mit bachelorprojekt er også udført i samarbejde med Pallas Informatik. Virksomheden havde en ide til et projekt, som de ønskede at udvikle til DSB. De foreslog, at jeg kunne lave en teknologisk undersøgelse for et produkt. I den sammenhæng har jeg lavet en protype på deres ide.

Pallas Informatik har længe forsøgt at sælge produktet til DSB. Igennem de første 2 måneder af projektperioden var det endnu ikke lykkedes at sælge dem ideen. Interessen fra DSB's side er dog steget den seneste tid.

Systemet der skal udvikles er afgrænset til to områder. Jeg har valgt at udvikle det ene som mit bachelelorprojekt. Eftersom DSBs interesse er steget, er Pallas Informatik begyndt at udvikle den anden.

Intentionen er at samle de to projekter til en fuldent prototype.

## <span id="page-13-0"></span>1.2 Problemstilling

DSB ejer en række af langtoge, som både bruges til at rejse uden- og indenrigs. Til at koordinere togene bruges flere værktøjer. Pallas Informatik A/S har i sin tid udviklet en boks, der er installeret i alle DSBs langtoge. Boksen kaldes en Tog Basis Enhed (TBE), og bruges til at dokumentere tog-hændelser.

Enheden noterer alle registrerede ændringer for toget. Enheden foretager også regelmæssige positionsmeldinger med GPS.

Ved at bruge det mobile netværk, rapporterer TBEen hændelserne til et centralt system. TBEen sørger for, at centralen altid har de nyeste data.

Pallas Informatik har ansvaret for centralen. Når DSB skal undersøge et problem, der er opstået, er de nødsaget til at kontakte Pallas Informatik. Pallas Informatik laver derefter en udskrift af den centrale database. DSB bruger denne udskrift til at finde fejlen. Alle hændelser må kontrolleres en ad gangen. Denne proces kan være meget besværlig, hvis der på forhånd ikke vides ret meget om fejlen. Nogle fejl kan være umulige at finde inden for en deadline.

På baggrund af den metode, der bruges idag, ønsker Pallas Informatik at sammensætte et nyt system til DSB. Systemet skal bruges, som et analyse-værktøj. Løsningen skal bruge central-databasen til at opsætte en data-model. Datamodellen skal kunne fortolkes grafisk. Det skal være muligt at "afspille" de registrerede hændelser, ved at animere et togsæts færden. Animationen skal foregå på et kort. Det skal være muligt at animere togsættet på en rute, opbygget af de meldte GPS-koordinater. Ruten skal opbygges igennem en flydende overgang mellem koordinaterne.

Pallas Informatik ønsker at lave en prototype, der undersøger teknologien Silverlight. Silverlight er en teknologi, der understøttes af webbrowsere.

# <span id="page-14-0"></span>KAPITEL  $2$

# Begreber og forkortelser

Her følger en kort forklaring af begreber og forkortelser, der er brugt i rapporten. En kort ordforklaring kan ses i Appendix [A.](#page-104-0)

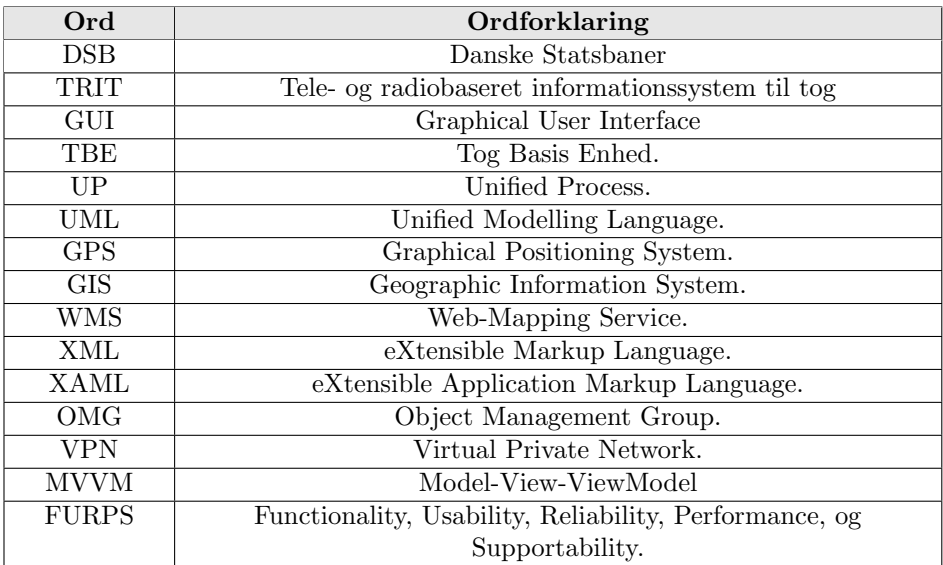

4 Begreber og forkortelser

## <span id="page-16-0"></span>KAPITEL<sup>3</sup>

# **Teknologi**

### <span id="page-16-1"></span>3.1 Forord

Dette kapitel forklarer, hvilke teknologier og tekniske detaljer projektet har fastsat. Det antages i resten af rapporten, at læseren har kendskab til dem.

## <span id="page-16-2"></span>3.2 Udviklingsmiljø og værktøjer

Til at udvikle projektet har Palls Informatik A/S stillet en Dell Latitude E6410 bærbar computer til rådighed. Styresystemet er Microsoft Windows 7 Professional 64-Bit installeret med Service Pack 1.

Computeren er installeret med Microsoft Office 2010 pakken, og udviklingsmiljøet Microsoft Visual Studio 2010. Licenserne til alt software på den udleverede bærbar computer ejes af Pallas Informatik.

Da jeg skal lave den teknologiske undersøgelse i Silverlight[\[Micc\]](#page-107-0), skal udviklingen foregå i Microsoft Visual Studio.

Til at illustrere et kort har jeg behov for en web-mapping service (WMS). Denne service kan automatisk generere verdens-billeder over internettet. Jeg har valgt at benytte mig af "Bing Maps"[\[Mica\]](#page-106-0), udviklet af Mirosoft. Bing Maps stiller et bibliotek til rådighed ved navn "Bing Maps Silverlight Control v. 1.0"[\[Micb\]](#page-106-1). Biblioteket gør at "Bing Maps" let kan integreres i applikationen.

Indholdet af databasen fortolkes i en model. Modellen præsenteres i et fastsat struktur. Strukturen er defineret i XML[\[BPSM](#page-106-2)+06]. Fordelen ved XML er, at data kan opsættes i en child/parent relation. Dette betyder, at data opsættes som objekter, der kan nedarve mere data. Formatet gør det samtidig muligt at præsentere alle data-typer.

Modellen beskriver alle detaljer omkring hændelser for togsæt. Jeg har valgt at betegne modellen, som "Oplagringsmodellen".

## <span id="page-17-0"></span>3.3 Silverlight

Silverlight er udviklet af Microsoft. Formålet er at give en bruger flere muligheder i en webbrowser. Silverlight tilbyder vektorgrafik, animationer, samt lyd og video. Silverlight kan køres på de fleste platforme. Mange anser Silverlight, som en af de største konkurrenter til det anerkendte alternativ Adobe Flash. Silverlight udkom i første udgave i April 2007. Den nyeste version 4.0, er udgivet i Oktober 2011.

For at køre en Silverlightapplikation kræves det først, at Silverlight er installeret. Webbrowseren behandler herefter 2 lag af kode. De to lag udgør tilsammen hele Silverlight-applikationen.

Det første lag består af XAML[\[Mice\]](#page-107-1). XAML er et sprog, der deklarerer Silverlightobjekter i brugergrænsefladen. Det bagerste lag kan kontrollere de deklarerede objekter. Dette lag er baseret på .NET-frameworket. Laget håndter brugerens handlinger på objekterne. Til sammen udgør de to lag hele applikationen.

Silverlight er baseret på Microsoft Windows Presentation Foundation (WPF). WPF blev udviklet lang tid før Silverlight. Silverlight er et markant mindre framework, men har meget til fælles med WPF. Forskellen på de to platforme er, at WPF udvikler applikationer, der køres på computerens styresystem. Silverlight derimod, udvikler applikationer, der køres igennem en webbrowser.

Som supplement til Silverlight og WPF kan man bruge Microsoft Expression Blend. Expression Blend bruges til at designe bugergrænsefladen. Expression Blend er

et tilvalg, der ikke er påkrævet for at udvikle i Silverlight. I mit projekt er Expression Blend kun brugt i mindre grad.

## <span id="page-18-0"></span>3.4 Rapport

Bachelorrapporten er skrevet i LAT<sub>E</sub>X som er et opmærkningssprog til tekstformatering. Dokumentet følger de anbefalede retningslinjer, der er opsat af IMM for skrivning af speciale.

Formatet i rapporten er bestemt af Luke Herbert[\[Rap\]](#page-107-2) på baggrund af arbejde udført af Henrik Aalborg Nielsen, Thomas Fabricius, Jan Larsen og Finn Kuno.

## <span id="page-20-0"></span> $K$ Apitel  $4$

# Planlægning

## <span id="page-20-1"></span>4.1 Forord

For at udvikle et produkt er det nødvendigt at fastlægge en fremgangsmåde. Jeg vil i dette afsnit beskrive den metode og de værktøjer, som jeg har har brugt.

## <span id="page-20-2"></span>4.2 Udviklingsmetode

Til at udvikle systemet har jeg valgt at bruge principperne fra systemudviklingsprocessen, Unified Process (UP)[\[Lar01,](#page-106-3) ]. Jeg har valgt at ændre lidt i den typiske fremgangsmåde. For at forstå den proces, som jeg har valgt at bruge, er det nødvendigt at have kendskab til ideen bag UP.

### <span id="page-20-3"></span>4.2.1 Unified Process

UP er en udviklingmodel, der beskriver et projekts livscyklus fra start til slut. Modellen falder ind i kategorien af "iterative aktivitets-centrerede" modeller.

UP fokuserer på fastsatte aktiviteter, som behandles i iterationer (over flere gange).

UP har 4 fastsatte tidsintervaller i forløbet. Disse intervaller kaldes også "cycles". (se figur [4.1\)](#page-21-1). Man kan betragte et interval, som et forløb der typisk slutter med en prototype af produktet. Navnene på intervallerne er Forberedelse, Etablering, Konstruktion, og Overdragelse.

UP ligger også særlig vægt på 5 arbejdsforløb (workflows). Navnene på disse er forløb er Krav, Analyse, Design, Implementering, og Test. I mit projektforløb har jeg valgt at ændre lidt på disse.

<span id="page-21-1"></span>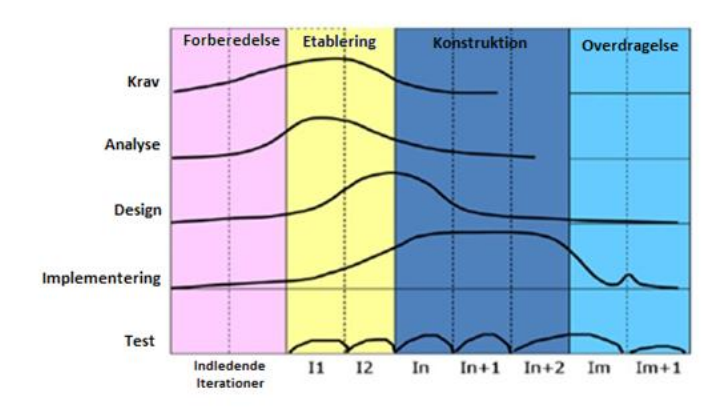

Figur 4.1: Overblik over Unified Process modellen.

UP beskrives ofte med de to ord Iterativ, og Inkrementel. Iterativ betyder at man, for hver cycle, arbejder under en eller flere iterationer. Der tillader man arbejde på tværs af forskellige arbejdsforløb. Inkrementel betyder, at de 5 arbejdsforløb fortsætter igennem hver cycle.

Lad os betragte de 4 cycles i Unified Process, og beskrive deres formål i udviklingsprocessen.

#### <span id="page-21-0"></span>4.2.2 Cycles i Unified Process

Unified Process opdeler projektet i udviklingsforløb (cycles).

#### 4.2.2.1 Forberedelse

Denne fase fungerer som den indledende fase i projektet. Forberedelse er en kort fase, hvor man fastsætter de kritiske krav. Kravene bestemmes ved at analysere forestillingen omkring slutproduktet. I slutningen af fasen foretages en risikoanalyse. Denne analyse beslutter hvilken vej, systemet skal udvikles.

Forberedelse ligger vægt på at identificere nøglefunktionerne i systemet. Funktionerne beskrives som brugerscenarier mellem en aktør og systemet. Disse scenarier kaldes også use cases. Use cases bruges til at bestemme, hvordan funktionaliteten i systemet skal implementeres.

Når fasen er gennemført, skal projektets proces og værktøjer være valgt.

#### 4.2.2.2 Etablering

Denne fase fastlægger en grundlæggende arkitektur, for det endelige system. Den efterlader en fortåelse af, hvordan systemet skal implementeres.

Der ligges særligt vægt på at bestemme interaktionen mellem systemet og brugeren. Etablering beskriver, hvordan use cases skal udføres. Fasen fastlægger også sekvens diagrammer, der bestemmer fremgangmåden for det interne system.

Etablering slutter med at tage en beslutning omkring, hvorvidt det kan betale sig at udvikle produktet.

#### 4.2.2.3 Konstruktion

Denne fase er den største fase i projektet. Fasen tager udgangspunkt i behandlede use-case beskrivelser.

Målet med denne fase er at konstruere og implementere systemet. Systemet skal opfylde de krav, som blev sat i forberedelsesfasen. N˚ar denne fase er slut skal systemet kunne gennemføre de fleste af sine test.

Konstruktion slutter med at tage en beslutning, omkring hvorvidt projektet har opnået sine krav og forventninger. Der besluttes om produktet kan overdrages til kunden.

#### 4.2.2.4 Overdragelse

I denne fase skal projektet overdrages til kunden. Overdragelsen sker ved, at kunden og udviklerne i samarbejde, tilpasser systemet. Systemet skal kunne gennemføre alle tests med positive resultater.

Systemet implementeres hos kunden.

#### <span id="page-23-0"></span>4.2.3 Arbejdsforløb

I denne sektion vil jeg beskrive de arbejdsforløb, som jeg har brugt i projektet. Jeg har begrænset mig til at bruge de udviklingsmetoder, som bidrager bedst til mit projekt.

#### <span id="page-23-1"></span>4.2.3.1 Forberedelse

Dette arbejdsforløb forbereder projektet ved at lave en projektafgrænsning. Der bestemmes, hvad der skal udvikles, og der opsættes krav. Forberedelse bestemmer de funktioner, som skal implementeres, og kortlægger dem som use-cases.

Forløbet tager stilling til de risici der løbes i udviklingensfasen. Der opsættes kriterier for, hvornår prototypen er en succes.

#### 4.2.3.2 Analyse

Dette arbejdsforløb bestemmer, hvad produktet skal kunne udføre. Forløbet udarbejder en domænemodel, som definerer problemområdet.

Forløbet bestemmer rammerne for de identificerede use-cases. Der bestemmes de direkte interaktionsforløb mellem bruger og system.

#### 4.2.3.3 Design

Dette arbejdsforløb bestemmer designet for produktet. Forløbet bestemmer opbygningen af systemarkitekturen. Der laves en analyse af arkitekturmuligheder, og der vælges en.

Designforløbet bestemmer de byggeklodser, der skal udgøre arkitekturen. Den interne kommunikations-strøm bestemmes igennem sekvens diagrammer.

#### 4.2.3.4 Implementering

Dette arbejdsforløb implementerer produktets byggeklodser. Byggeklodserne er valgt ud fra den valgte system arkitektur, og bestemt i Design-arbejdsforløbet.

Implementeringen håndterer de teknologiske begrænsninger, den teknologiske tilgang.

#### 4.2.3.5 Test

Dette arbejdsforløb tester produktet ved at undersøge resultaterne af udførte use-cases. Forløbet er en succes, når alle succeskriterier er opfyldt.

## <span id="page-24-0"></span>4.3 Unified Modelling Language

Unified Process bruger teknologien Unified Modelling Language (UML)[\[Lar01\]](#page-106-3), som designværktøj. UML bruges til at lave grafiske, visuelle modeller af objektsorienteret software. Heriblandt domænemodeller og sekvens diagrammer.

I 1997 anerkendte organisationen Object Management Group (OMG) UML, som en af deres standarder. OMG er en international non-profit organisation. Virksomheden fastsætter standarder i industrien for softwareintegration i virksomheder.

## <span id="page-25-0"></span>4.4 Projektplan

Her ses min arbejdsplan for projektforløbet. Jeg har forsøgt at arbejde efter planen så godt som muligt, igennem hele projektforløbet. De grå felter repræsenterer de områder, hvor mit fokus er lagt.

<span id="page-25-1"></span>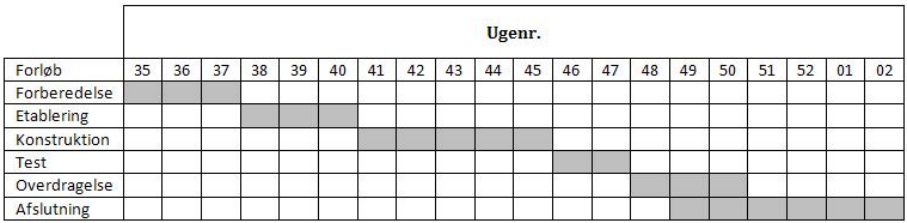

Figur 4.2: Plan over arbejdsfordeling igennem projektperioden.

## <span id="page-26-0"></span>KAPITEL  $5$

# Forberedelse

### <span id="page-26-1"></span>5.1 Forord

I dette kapitel vil jeg beskrive forløbet "Forberedelse". Forløbet er defineret i sektion [4.2.3.1.](#page-23-1) Kapitlet beskriver baggrunden for problemet, og analyserer problemet som det er idag.

Forløbet afgrænser projektet, og opsætter krav. Kravene fortolkes som usecases, der skal implementeres.

I slutningen af forløbet foretages en risikoanalyse. Analysen bruges til at tage en beslutning omkring, hvorvidt projektet bør fortsætte. Succeskriterier opsættes for at bestemme, hvornår projektets formål er opfyldt.

## <span id="page-26-2"></span>5.2 Problembeskrivelse

Problemstillingen blev defineret i sektion [1.2.](#page-13-0) Den beskriver den nuværende proces for problemområdet. Når DSB skal analysere en togdrift for at finde fejl, er det en omfattende proces. De har brug for Pallas Informatiks assistance for at få datagrundlaget.

Pallas Informatik råder selv over den centrale database. Virksomheden er derfor nødsaget til selv at forsyne DSB med udtræk. Disse videresendes idag til DSB over e-mail.

<span id="page-27-0"></span>Følgende proces beskriver, hvordan data indsamles til en analyse.

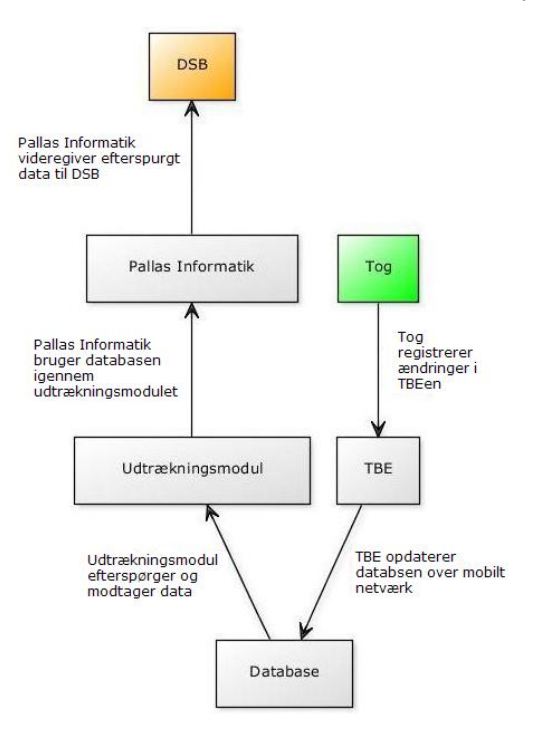

Figur 5.1: Nuværende dataproces for analyse af togdata.

<span id="page-27-1"></span>Når DSB modtager en kopi af dataudtræk fra Pallas Informatik, vil det have følgende format.

| TID                      | <b>TOGNR AKT</b> |  |  | LITRA TRITID TEKST |                                                |
|--------------------------|------------------|--|--|--------------------|------------------------------------------------|
| 04-08 13:41:21 2060 msr  |                  |  |  | 4398 1:624         |                                                |
| 04-08 13:41:22 2060 isc  |                  |  |  |                    | 4398 1:624 4598 Mfb                            |
| 04-08 13:41:24 2060 isc  |                  |  |  |                    | 4398 1:624 4598 Mfb                            |
| 04-08 13:41:26 2060 isc  |                  |  |  |                    | 4398 1:624 4598 Mfb                            |
| 04-08 13:41:29 2060 fst* |                  |  |  | 4398 1:624         |                                                |
| 04-08 13:41:30 2060 alm  |                  |  |  |                    | 4398 1:624 Snekkersten, forsink. -810, hast. 0 |

Tog nr: 2060

Figur 5.2: Kopi af databaseudtræk for Langtog 2060

Databaseudtræk kan forekomme meget uoverskuelige. Det er en besværlig og

tidsomfattende opgave at analysere disse data.

Når en analyse skal foretages, kræver det en indsats både fra DSB og Pallas Informatik. På baggrund af dette problem ønsker Pallas Informatik at udarbejde en løsning. Det skal være lettere at foretage en analyse af togdriften, og det skal kunne gøres mere dynamisk.

Der skal udvikles en visuel komponent til en webbrowser. Komponenten skal fortolke dataudtræk grafisk. Løsningen skal give frihed til at styre afspilningen, som en videoafspilning.

Når systemet samles, skal en bruger kunne efterspørge data direkte. Det er er hensigten, at DSB skal kunne udføre en analyse, uden at inkludere Pallas Informatik.

## <span id="page-28-0"></span>5.3 Projektafgrænsning

Projektet som helhed er meget omfattende, og jeg har derfor valgt at afgrænse mit projekt til at fokusere på den del, som handler om at visualisere togdata i en browser.

Løsningen skal med tiden fungere som en service-applikation for DSB. Systemet skal kunne håndtere store mængder af data, og derfor er det vigtigt at kunne behandle dem hurtigt. Der kræves derfor en opdeling af systemetstrukturen.

Systemet og database opdeles i et server/client forhold.

Server-delen fungerer som en back-end, der behandler databasen og frembringer en fortolket kopi. Denne kopi har jeg valgt at kalde for "Oplagringsmodellen".

Til at fortolke databasen bør implementeres et særligt modul. Dette modul betegner jeg, som "databasekommunikation".

Client-delen fungerer som en front-end, og bruger et modul til at kommunikere med serverdelen. Jeg har valgt at kalde modulet for "udtrækningsmodulet".

Det er meningen, at oplagringsmodellen skal fortolkes grafisk i webbrowseren, som en afspilning. Afspilningen kan styres igennem værktøjer, der gør det muligt at analysere indholdet.

<span id="page-29-1"></span>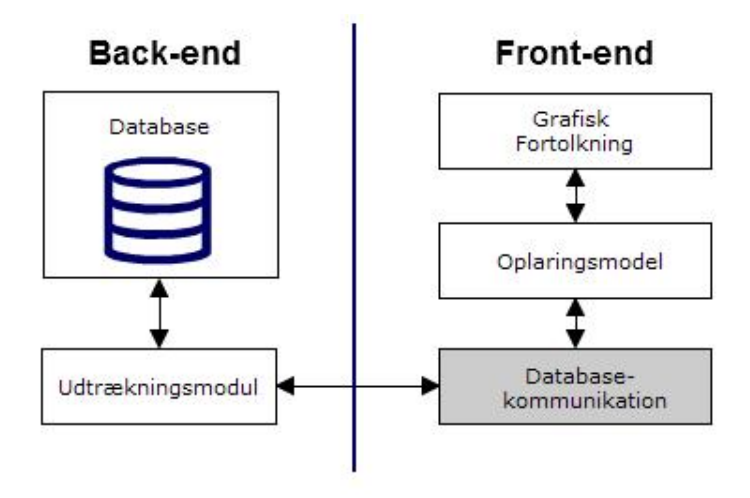

Figur 5.3: Afgrænsning af det komplette System

Jeg har valgt at fokusere mit bachelorprojekt på front-end delen. Jeg skal derfor fortolke oplagringsmodellen visuelt. Jeg vil ikke implementere udtrækningsmodulet eller databasekommunikation. Disse moduler vil gøre projektet for omfattende.

Jeg har nu behov for at bestemme rammerne for hvad mit system skal kunne. Senere i rapporten vil jeg beskrive hvordan systemet skal gøre det.

### <span id="page-29-0"></span>5.4 Systemkrav

Til at bestemme kravene til systemet, har jeg brugt principperne fra FURPS+[\[BD04,](#page-106-4) p. 126-127]. FURPS er betegnelsen for en model, der beskriver 5 kvalitetsområder i software. De 5 områder er Functionality (Funktionalitet), Usability (Brugbarhed), Reliability (Pålidelighed), Performance (Præstation), og Supportability (Sikkerhed).

Senere er +'et tilføjet til modellen, for at markere 4 kategorier af projektbegrænsninger. Disse kategorier har jeg valgt at se bort fra. Istedet vil jeg fokusere på de første 5 kategorier for kvalitetsområder i software, og beskrive dem for projektet.

Jeg har omstruktureret resultatet af min FURPS model i to kategorier. Funk-

tionelle krav og ikke-funktionelle krav.

De funktionelle krav bestemmer de funktioner, som systemet skal kunne. Dette vil være de ting, som en bruger kan bruge systemet til. De funktionelle krav vil blive beskrevet med use cases og dækker over kategorien Functionality, i FURPS-modellen.

De ikke-funktionelle krav omhandler de ting, der forventes af systemets tilstand. Kravene giver et billede af systemets fysiske tilstand, når det overdrages. De ikke-funktionelle krav dækker over de resterende krav, der beskrives med FURPS-modellen.

#### <span id="page-30-0"></span>5.4.1 Funktionelle krav

I samarbejde med Pallas Informatik har jeg bestemt en række funktionelle krav. Kravene er sat ud fra ønsker om, hvad systemet skal kunne udføre. De funktionelle krav er bestemt ved at idenficere dem som use cases.

Jeg har udført en analyse til at bestemme, hvilke use cases, der først bør implementeres.

#### 5.4.1.1 Identificering af use-cases

En use case kan som udgangspunkt blive udført af forskellige system-brugere (aktører). Brugerene kan have forskellige rettigheder i systemet. En aktør er en person, der har et særligt formål i systemet. Det kræver altid en aktør for at udføre et use-case. I mit projekt antages det, at der kun er en aktør, som tilmed har alle rettigheder. Aktøren betegnes i systemet som "Bruger".

Følgende liste beskriver de funktionelle krav til systemet, i form af use cases. Use cases er identificeret i sammarbejde med Pallas Informatik.

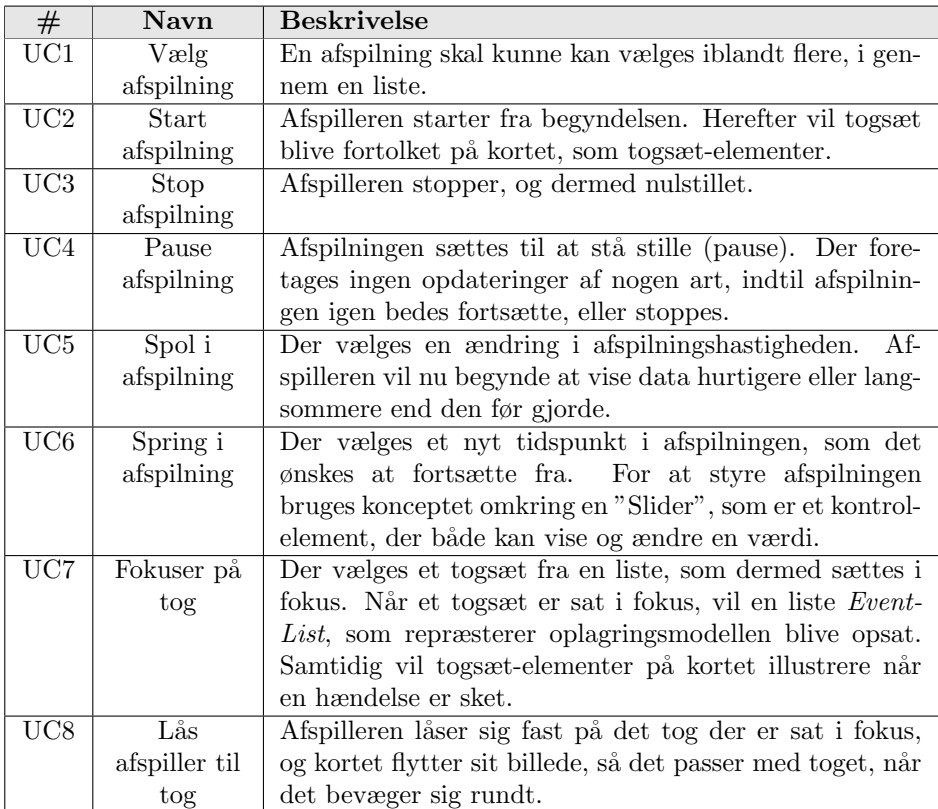

<span id="page-32-0"></span>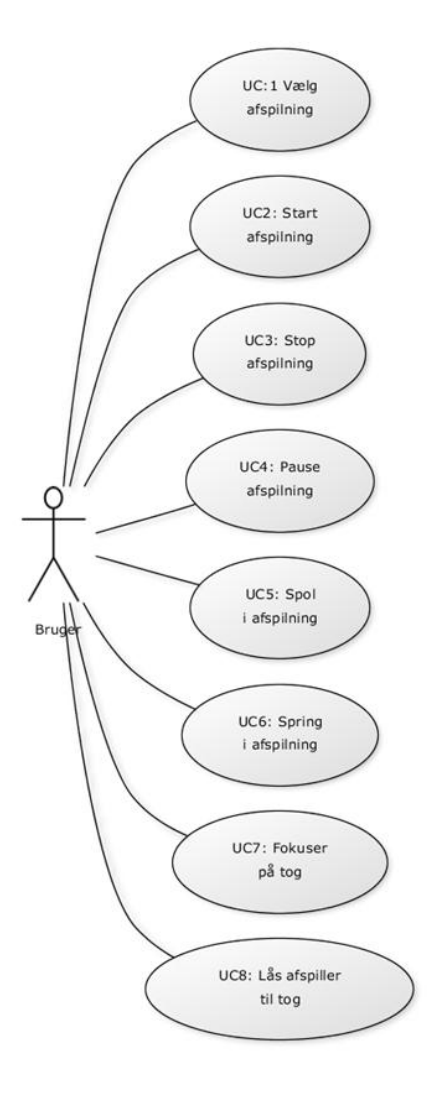

Figur 5.4: use-case diagram, for systemet

#### 5.4.1.2 Prioritering af USE-Cases

Der kan opstå vanskelige problemer, når man skal implementere et helt system. Oftest kan det ikke forudsiges, hvilke udfordringer, der vil opstå. Derfor er det en fordel at bestemme implementerings-rækkefølgen af use cases. Prioteringen bør laves ud fra, hvor realistisk implementeringen forekommer.

Jeg har lavet min prioriterede liste af de identificerede use cases. Listen er prioriteret på baggrund af en analyse. Den kortligger nødvendigheden for use casen og vanskeligheden ved at implementere den.

Prioritet (P) beskrives med karakterskalan 1-3. 1 beskriver højeste prioritet, og 3 beskrives laveste prioritet.

Risiko (R) beskrives også med karakterskalane 1-3. 1 beskriver laveste risiko, og 3 beskriver højeste risiko.

Ved at multiplicere de to tal med hinanden, får jeg en score. Scoren bruger jeg til at vurdere de forskellige use cases imod hinanden. Use-cases med lavest score, bør implementeres først

Jeg har beregnet score for alle use-cases, og sorteret dem. Det første element i listen har lavest score, og det sidste element i listen har højest score.

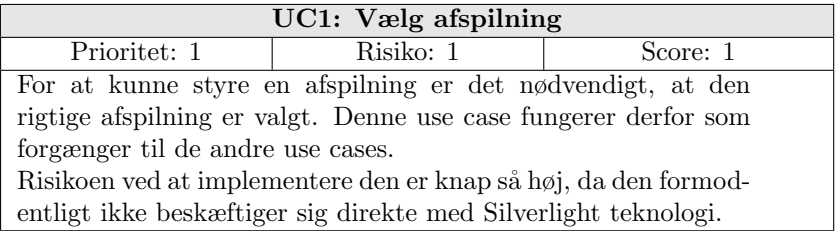

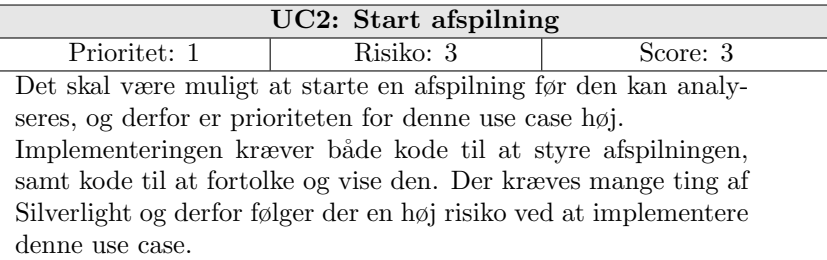

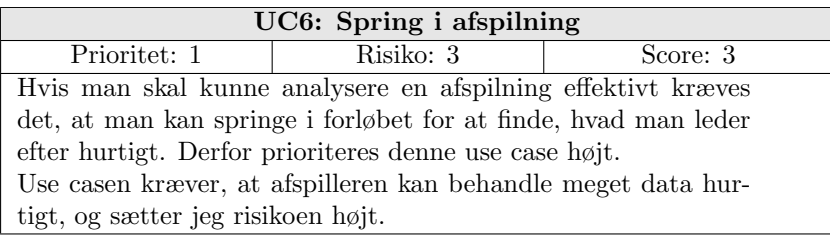

### 5.4 Systemkrav 23

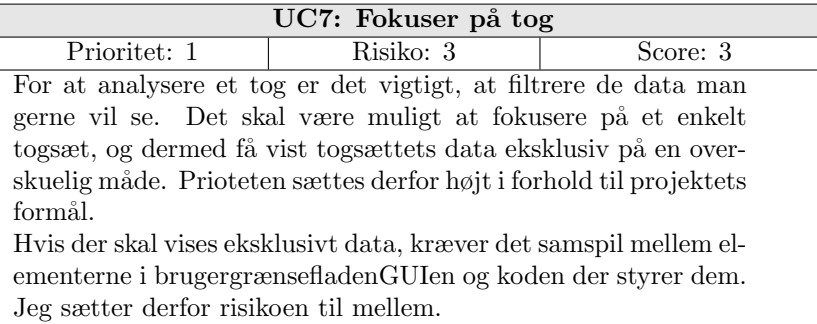

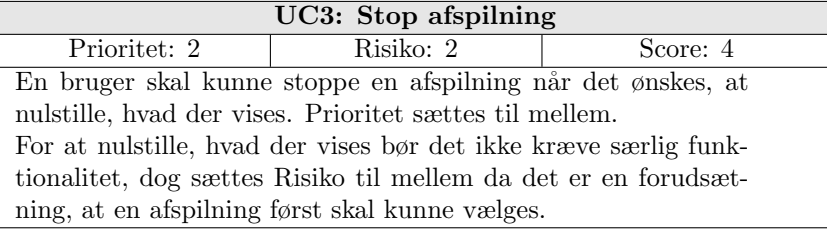

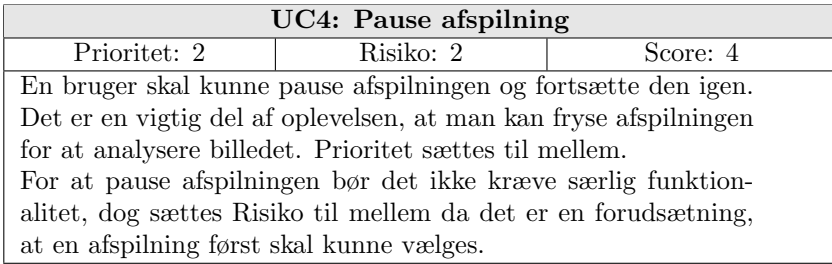

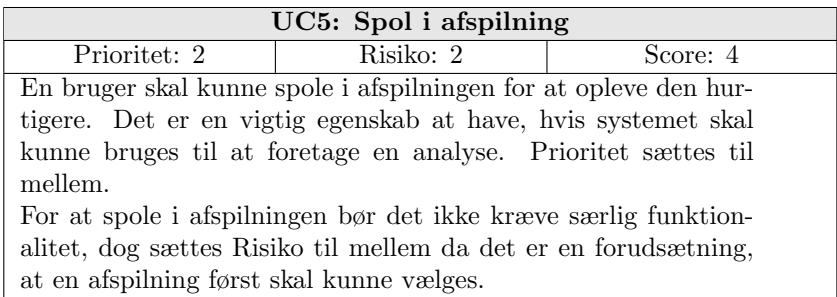

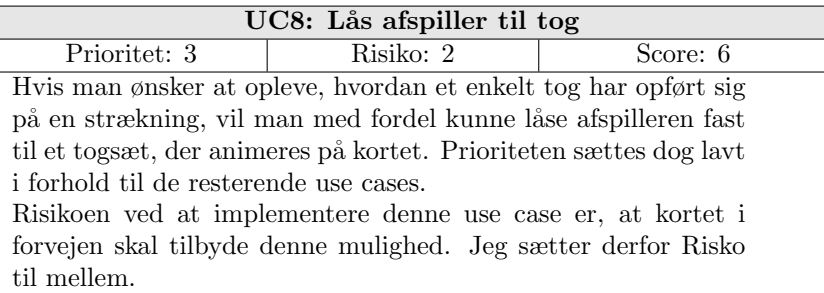

#### <span id="page-35-0"></span>5.4.2 Ikke-funktionelle krav

Denne sektion beskriver de ikke-funktionelle krav. Disse krav kan opfattes som fysiske begrænsninger på produktet. Kravene bestemmer den ønskede tilstand for systemet. Tilstanden defineres ud fra de resterende systemkrav i FURPS.

Systemet er afgrænset i to dele, og jeg skal implementere front-end. Jeg har undladt at implementere database kommunikation. Derfor vil de følgende krav ikke være særligt aktuelle for systemet. Jeg har valgt at beskrive dem alligevel, for at give en bedre forståelse for løsningen.

#### Brugbarhed

Brugergrænseflade skal have et klart design, der gør det let for en bruger at styre en afspilning. Der skal være orden på de visuelle elementer, som en bruger kan styre. Brugergrænsefladen skal beskrives med vejledende tekst de steder, hvor det er nødvendigt.

#### Pålidelighed

Det forventes af en afspilning, at tidspunktet stemmer overens med, hvad der vises. Hvis dette ikke er muligt, vil afspilleren ikke kunne bruges som et analyseværktøj.

#### Præstation

Det forventes, at en afspilning kan vise mindst 10 toge ad gangen, uden at overbelaste systemet.

Det skal være muligt at bruge kortet under en afspilning.

#### Sikkerhed

Det forventes løsningen skal tilgås igennem et lukket netværk. Systemet skal enten fungere over VPN, eller også skal der opbygges et login-system. Det kræves under alle omstændigheder, at netværkskommunikation er krypteret.
## 5.5 Risikoanalyse

Ved at være bevidst omkring potentielle risici, er de nemmere at undgå. Risikoanalysen gør det nemmere at løse problemer, når de opstår. Analysen kortlægger potentielle farer for produktet.

Jeg vil nu beskrive de risici, som jeg har identificeret. Jeg har taget stilling til, hvordan de bør løses.

Problemerne er sorteret, så de mest tænkelige risici er nævnt først.

#### Teknologiske udfordringer

Det vil være stort set umuligt at vide på forhånd, hvilke udfordringer, der kan opstå. Det kan dog antages, hvilke teknologiske områder, der vil være mest udfordrende.

Jeg har i forvejen en smule erfaring med de værktøjer, jeg skal bruge, undtagen Silverlight. Derfor vil Silverlight sandsynligvis volde flest problemer. Samtidig kan der opstå andre teknologiske problemer, som jeg ikke vil kunne forberede mig på.

Måden at løse teknologiske udfordringer på, er ved at anerkende dem. Min erfaring siger mig, at hvis et produkt har et særligt formål, kræves der en særlig løsning. Jeg vil derfor afsætte ekstra tid til at implementere projektet.

#### Unødvendig refakturering

I hver cycle af software udviklingen vil der være færdiggjort en prototype af produktet. Prototyper implementerer ikke alle use cases ad gangen. Nogle use cases stiller vidt forskellige krav til koden. En radikal ændring af koden vil kræve unødvendig refakturering.

For at komme dette problem til livs er man nødsaget til at gennemtænke systemarkitekturen. Strukturen bør opbygges så man kan centralisere koden. En god arkitektur fordeler ansvar til særlige klasser og opsætter kun få metoder. Disse metoder skal styre systemets flow. På denne måde kan man nøjes med at rette sin kode få steder.

#### Ændring af krav

Hvis man støder på en teknologisk begrænsning, kan det potentielt eleminere et krav. Dette vil ændre det endelie produkt. Hvis en eller flere use cases ikke kan udføres, skal projektets fremtid tages op til genovervejning.

Når man undersøger ny teknologi, kan man ikke forberede sig på de teknologiske begrænsninger.

#### Data tab

Produktudviklingen kan sættes markant tilbage, hvis vigtige filer forsvinder. Et sådant tab kan have stor betydning. Hvis filer forsvinder vil det kræve, at kode skal skrives igen. Størrelsen p˚a problemet varierer efter, hvor meget funktionalitet, der er mistet. Der kan være flere årsager til, at data forsvinder.

Det er altid vigtigt, at man sikrer sig en back-up version af sit arbejde. Man kan eksempeltvis opbevare sin backup på en lagerenhed.

Igennem mit projekt har jeg jævnligt taget backup. Jeg har gemt alle stabile versioner af systemet. Udover at tage backup på en lagerenhed, har jeg brugt programmet Dropbox. Dropbox er en cloud-løsning, der kan opbevare private filer. Programmet kan synkronisere dine data over internettet, og er gratis.

## 5.6 Succeskriterier

Jeg har fastsat en række kriterier, som jeg ønsker, at produktet skal kunne opfylde. Løsningen anses som en succes, n˚ar alle kriterier er opfyldt. Kriterierne sætter mål, som skal gennemføres og beskriver retningen for udviklingen.

- 1. Systemet har en play knap, der får et tog til at bevæge sig i en rute.
- 2. Systemet kan vise events på et tog, som de forekommer.
- 3. En bruger kan dynamisk skifte mellem det tog han vil have informationer om.
- 4. En bruger kan operere afspilningen som en normal medieafspiller, uden markant forskel på disse.
- 5. Man kan låse sig fast til et tog og følge det rundt, som der afspilles.

## 5.7 Delkonklusion

Jeg har nu foretaget de forberedelser for projektet, som danner fundamentet for produktet. Jeg har beskrevet problemet som det er idag, og afgrænset den del af løsningen, som jeg ønsker at lave.

Jeg har brugt systemkrav til at bestemme brugerscenarier (use cases), der skal danne grundlaget for systemets udvikling.

Riskoanalysen tager stilling til de problemer, som kan opstå i projektet, og succeskriterierne indikerer, hvornår formålet med mit projekt er opfyldt.

På baggrund af risikoanalysen mener jeg ikke der står noget ivejen for, at systemet kan fortsætte. De teknologiske begrænsninger for systemet, som potentielt kunne afslå krav, kan jeg ikke kende på forhånd.

## KAPITEL  $6$

# Analyse

## 6.1 Forord

Dette kapitel beskriver hvilke analyser, der er foretaget med henblik på at nå en løsning. Kapitlet redegør for arbejdsforløbet, som er defineret i sektion [4.2.3.2.](#page-23-0)

Kapitlet bruger principperne fra UP til at analysere domænet for projektet. Jeg foretager en analyse for hver af de identificerede use cases.

## 6.2 Domænemodel

Formålet med en domænemodel er at vise de fysiske objekter, der beskriver problemdomænet. Domænemodellen viser forholdet mellem dem. En domænemodel bruges til at kortlægge en general ansvarsfordeling for et problem. Objekterne er identificeret ved en navneordsanalyse af use case beskrivelserne.

Domænemodellen er opsat så objekternes relationer markeres med en pil. Mængdeforholdet er noteret i hovedet og bunden af pilen.

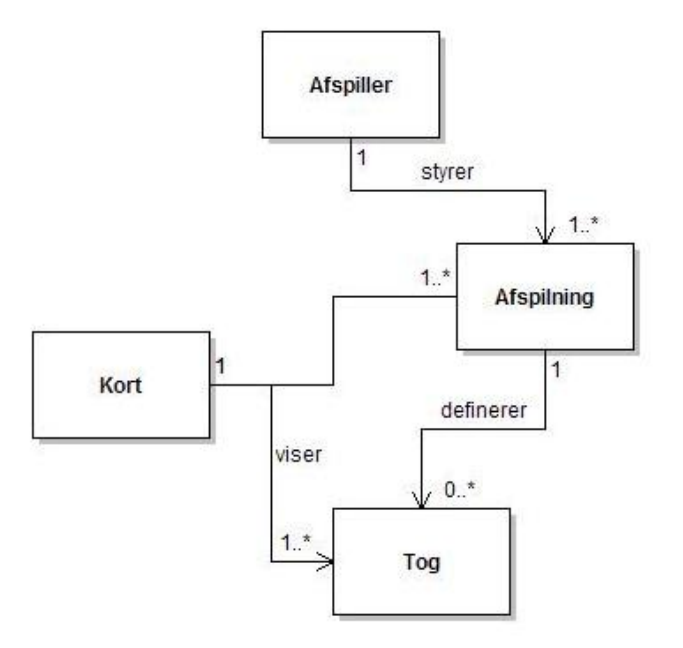

Figur 6.1: Domænemodel for systemet.

## 6.3 Use case beskrivelser

I denne sektion foretages en dybere analyse af de identificerede use cases. De beskrives i tilstanden "fully dressed". Denne model kan beskrive flest detaljer for et scenarie. Jeg har fravalgt overflødige detaljer.

Prækondition beskriver tilstanden, som systemet skal være i eller hændelser, der skal være sket før at use casen kan udføres.

Postkondition beskriver tilstanden, som systemet vil være i efter at use casen er udført.

Primært succes flow beskriver rækkefølgen af interaktioner, der skal foregå mellem brugeren og systemet. Beskrivelsen er udført i punktform og beskriver kun den primære udførelsesfremgang.

Tilføjelser beskriver de punkter i succes-flowet, hvor aktøren er stillet to eller flere valg. De sekundære muligheder for punkterne noteres her.

Teknologi og data variation liste beskriver hvis der er andre teknologiske måder at udføre en use case på. Det noteres også, hvis der er flere datagrundlag for udførelsen.

Frekvens beskriver hvor ofte at use case blive udført i systemet, og under hvilke omstændigheder.

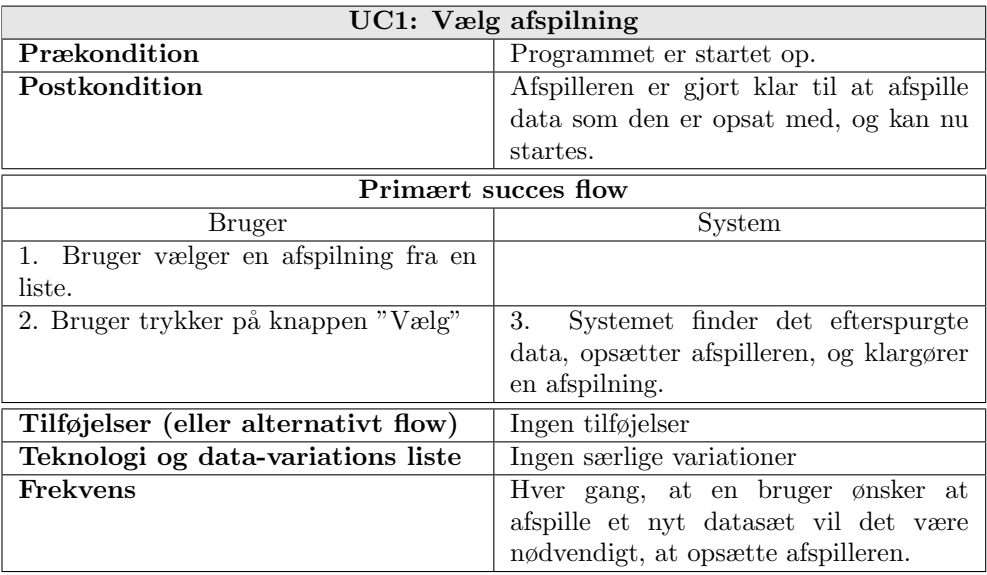

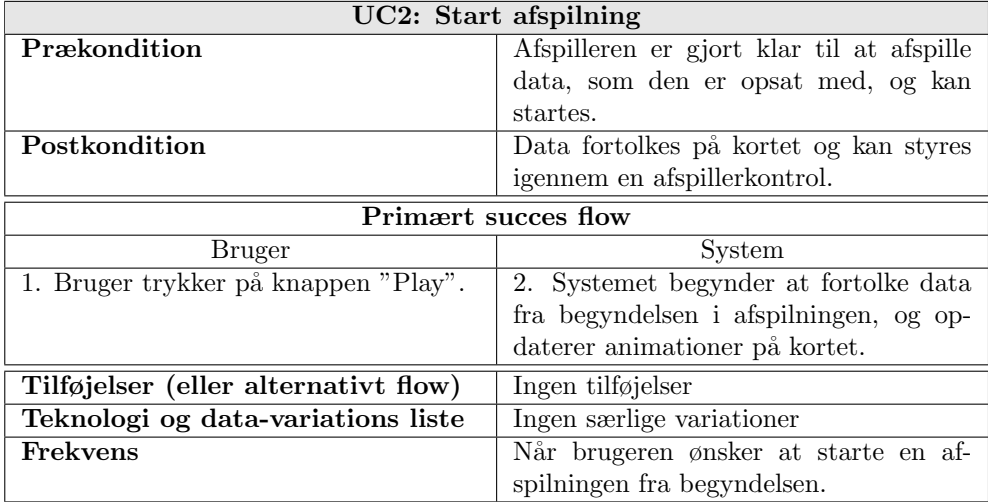

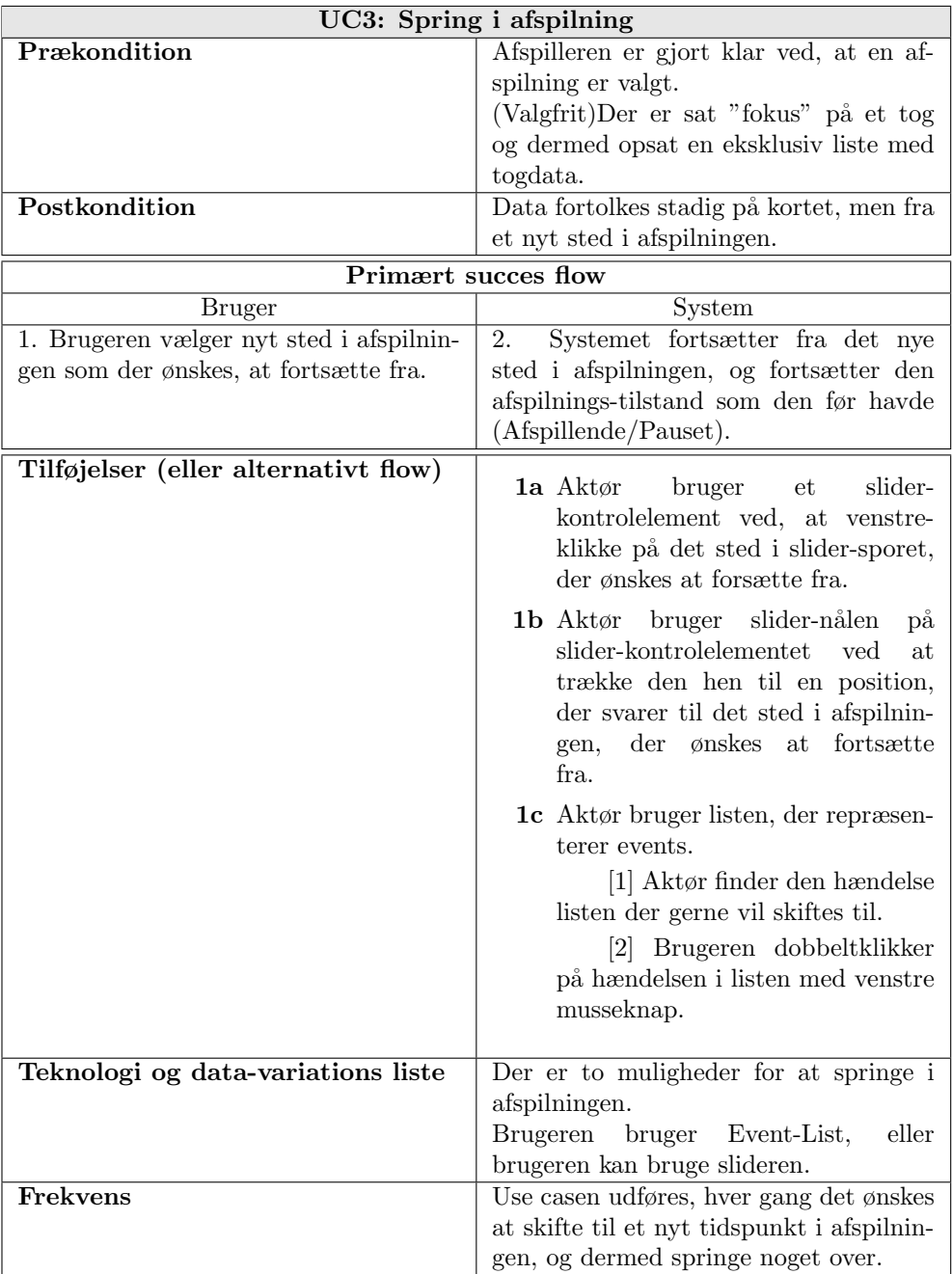

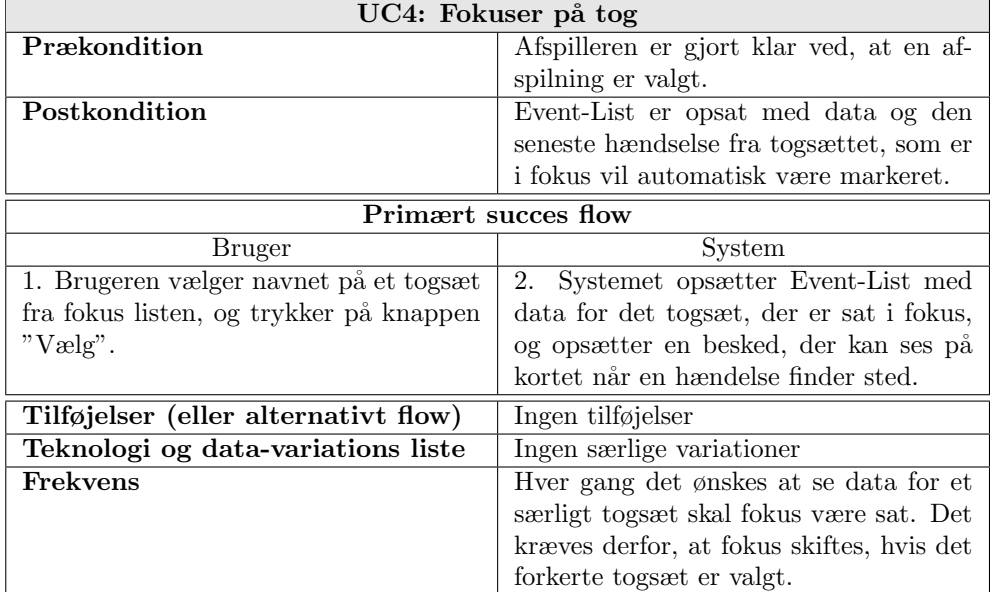

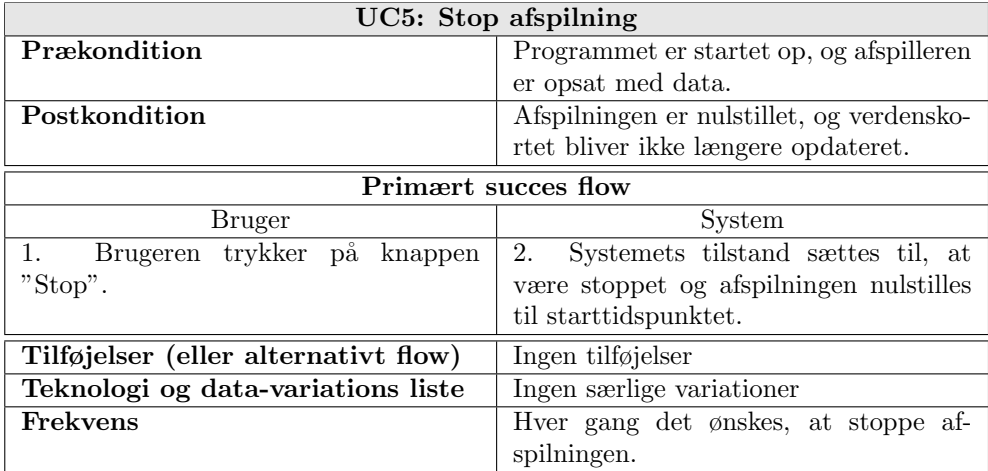

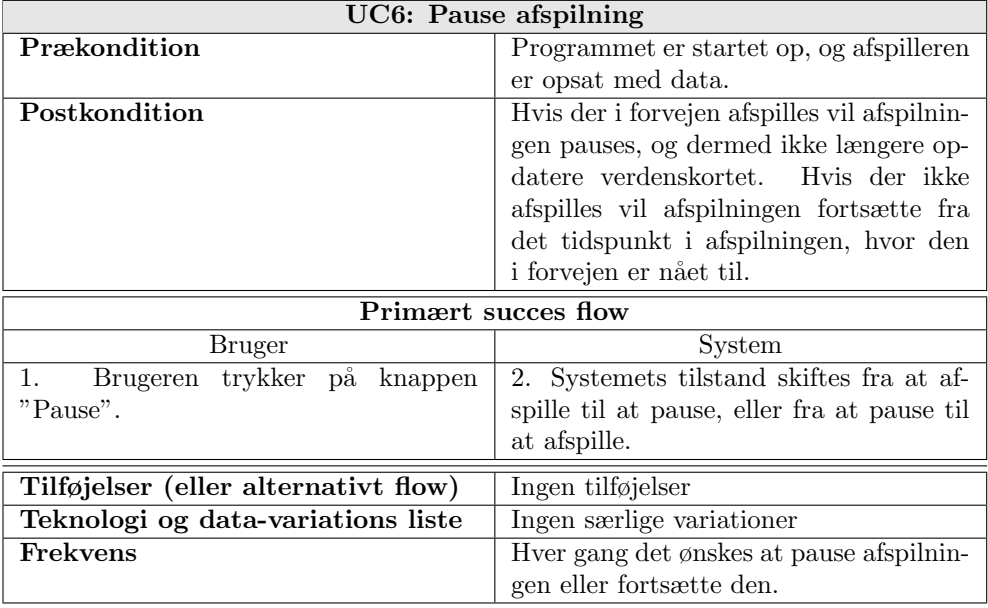

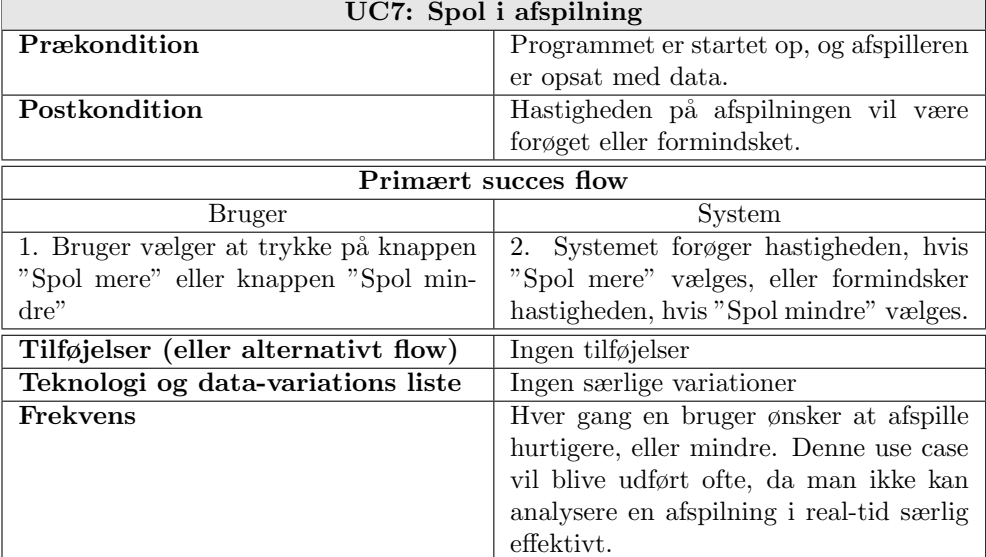

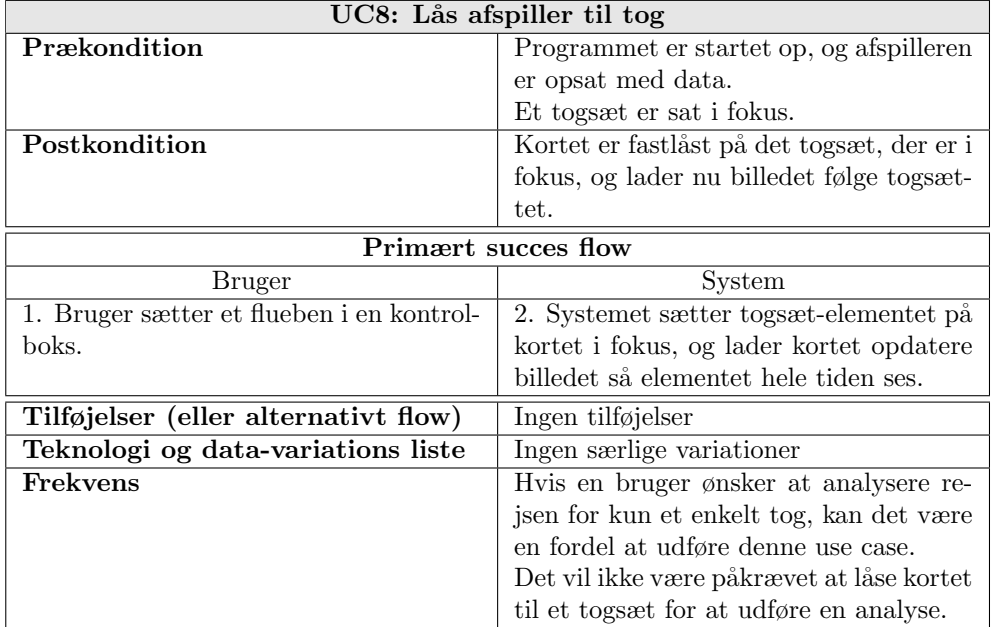

## 6.4 Delkonklusion

Jeg har nu foretaget en analyse af projektet som koncept. Den analyserede domænemodel kan bruges til at opsætte en ansvarsfordeling for designet.

I sektion [5.3](#page-28-0) beskrev jeg, at databasekommunikation ikke vil blive implementeret. Det betyder, at oplagringsmodellen ikke modtages direkte af databasen. Jeg har valgt at erstatte modulet med en ekstern fil, som skal indlæses direkte i programmet.

Min afgrænsning gør, at de fleste ikke-funktionelle krav ikke vil blive implementeret. Min løsning vil primært fokusere på at implementere det ikke-funktionelle krav Brugbarhed.

Jeg analyserede projektet som koncept og opsatte en domæne model til at kortlægge en ansvarsfordeling. Derefter beskrev jeg de identificerede use cases, for at sætte krav til systemets design.

## KAPITEL<sup>7</sup>

# Design

## 7.1 Forord

Dette kapitel beskriver den proces, der udarbejder strukturen for systemet. Kapitlet redegør for arbejdsforløbet, der er defineret i sektion [4.2.3.3.](#page-23-1)

Analyse-arbejdsforløbet fokuserede på hvad programmet skulle have og kunne. I designfasen vil jeg beskrive hvilke byggeklodser, der skal implementere det.

Da jeg afgrænsede mit projekt, valgte jeg at fokusere på front-end. Denne afgrænsning består af to moduler, som hedder "Oplagringsmodel" og "Grafisk fortolkning". Begge moduler har behov for et design.

Oplagringsmodellen beskriver data for alle togsæt i en efterspurgt periode. Programmet skal fortolke modellen på samme måde, ligegyldig hvad indholdet er. Derfor er strukturen vigtig.

Det andet område er den grafiske fortolkning, som skal udvikles i Silverlight. Til at opbygge apllikationen skal jeg bruge en programarkitektur. Jeg vil derfor først undersøge, hvilke arkitekturiske muligheder jeg har. Undersøgelsen skal ligge vægt på begrænsninger og muligheder.

Det er vigtigt for designet at fastsætte, hvordan systemet skal udføre funktionalitet internt. Jeg bruger principperne fra UP til at opsætte sekvensdiagrammer og illustrere flowet for det implementerede system.

## 7.2 Datamodel

Når clienten skal foretage en afspilning, er det vigtigt, at den har direkte adgang til oplagringsmodellen. Data skal placeres lokalt, når det skal behandles hurtigt, og der m˚a derfor ikke være behov for databasen under en afspilning.

I sammarbejde med Pallas Informatik har jeg opbygget en struktur til oplagringsmodellen, ved hjælp af XML. Strukturen blev udviklet tidligt i projektforløbet. Kravene til oplagringsmodellen blev senere udvidet, da Pallas Informatik indtrådte i projektet. Strukturen har ændret sig en smule siden da.

Opbygningen af oplagringsmodellen er lavet ud fra konceptet om et array, hvor hvert opslag i modellen forklarer en hændelse for et togsæt.

Databasen indeholder flere typer hændelse, men i prototypen har jeg valgt kun at implementere positionsmeldinger. Det er min hensigt at kunne implementere de andre typer af hændelser, når systemet kan illustrere en togrejse på kortet.

```
<?xml version="1.0" encoding="utf-8" ?>
<ArrayOfRowTnfo xmlns:xsi="http://www.w3.org/2001/XMLSchema-instance" xmlns:xsd="http://www.w3.org/2001/XMLSchema":
- \sqrt{<sup>20</sup>w<sub>Info</sub>
   <TritId>1:349</TritId>
   <Time>2011-11-09T10:43:02</Time>
   <TrainNumber>0</TrainNumber>
    Litra>4367</Litra>
   <Type>position</Type>
    <Text>East: 800722 | North: 6232460 | Speed: 95 | Delay: -6 | DS: 0 | StaId: | OprTogNr 11049</Text>
  </RowInfo>
    \blacksquare- <RowInfo>
    \epsilonTritId>1:150\epsilon/TritId>
     <Time>2011-11-09T10:46:48</Time>
    <TrainNumber>14</TrainNumber
    <Litra>5014</Litra>
     <Type>position</Typ
    <Text>Fast: 729858 | North: 6170892 | Speed: 0 | Delay: -288 | DS: 0 | Stald: 8600858 | OprTogNr 14</Text>
   </RowInfo>
 </ArrayOfRowInfo:
```
Figur 7.1: Oplagringsmodellen i xml-format, der viser den første og sidste positionsmelding.

Som det kan tydes på figur [7.1](#page-49-0) efterligner strukturen et array. Modellen er beskrevet igennem objektet <ArrayOfRowInfo>, hvor <RowInfo> definerer objekter som hændelser.

For at udvikle en prototype, der undersøger de teknologiske muligheder i Silverlight, behøver jeg ikke at bruge alle data i oplagringsmodellen. Jeg ønsker kun at implementere en prototype, der animerer togsættets færden.

Positionshændelserne beskriver flere parametre, men er ikke nødvendige til at styre en animation. For at styre en animation, har jeg kun behov for følgende data i oplagringsmodellen.

Time er det tidspunkt hvor toget har rapporteret en hændelse og registreret den i TBE'en. Tiden kan præcisere ét sekund.

Litra er et særligt ID, der bestemmer et togsæt. IDet bestemmer en kombination af 2 eller flere forbundne vogne og bruges til at definere en togrejse. Litra IDet er typisk et reserveret nummer i DSBs togsystem.

Type fortæller hvilken hændelse, der er registreret. Prototypen fokuserer på hændelsestypen "position". En positionsmelding er når TBEen registrer GPS koordinater til togets position.

Text er en linje, der beskriver data for hændelsen. Text er et objekt, der formateres efter hændelsestypen. Er typen sat til "position" kan vi forvente 7 parametre, adskilt af tegnet |. Til at styre animationer har vi kun behov for parametrene East og West Til sammen udgør de et GPS-koordinat.

Hvis prototypen skal videreudvikles vil de resterende parametre, kunne bidrage til et mere omfattende projekt.

## 7.3 Applikationsarkitektur

Denne sektion beskriver to arkitekturiske muligheder for mit design, som begge retter sig mod softwareapplikationer. Jeg vil beskrive opbygningen af begge arkitekturer og redegøre for mit valg.

Beslutningen træffes ud fra 2 kriterier. 1. Hvor godt arkitekturens understøtter integrering af Bing Maps, og 2. Hvor godt arkitekturen understøtter animationer.

Til at beskrive softwarearkitektur bruges ofte følgende 3 koncepter: Model, View, og Controller. De fleste programmer, der udvikles af ingeniører, bygger på en treenighed, som kaldes Model-View-Controller[\[MVC\]](#page-107-0).

#### 7.3.1 Model-View-Controller (MVC)

Denne softwarearkitektur består af 3 ansvarsopdelinger, der tilsammen udgør det komplette system.

Model er den opdeling, der indeholder data og definerer tilstanden for systemet. Dataen er som regel indkapslet for at bevare konsistens i systemet. Typisk kan en model kun tilgås igennem metodekald. Data og repræsenteringen af den bør være uafhængige af hinanden.

View betegner brugergrænsefladen og har ansvaret for selv at hente og præsentere data modellen. View fortolker dataindholdet af modellen, ved at fordele den på brugergrænsefladen.

Controller har ansvaret for at forbinde brugerens handlinger med ændringer i systemet. Controlleren fortolker brugerinput, udført i viewet og sørger for at foretage ændringerne direkte på modellen.

MVC bygger på, at en bruger, igennem View, styrer Controlleren, der laver ændringer på modellen. Når modellen rettes, opdateres viewet automatisk.

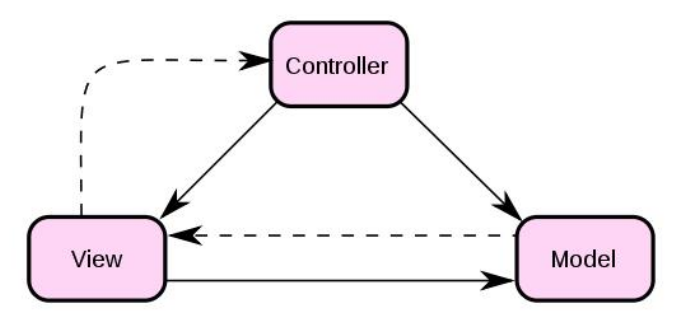

Figur 7.2: Illustration af Model-View-Controller konceptet. Sort streg betyder direkte association. Prikket streg betyder indirekte association

#### <span id="page-51-0"></span>7.3.2 Model-View-ViewModel (MVVM)

Når man skal designe brugergrænsefladen i Silverlight, er man nødsaget til et bruge deklareringssproget XAML[\[Mice\]](#page-107-1). XAML beskriver de objekter, der skal vises i Viewet.

Når man skal opbygge en applikationsstruktur i Silverlight, opstår der et problem. Silverlight er lavet på en måde, så viewet har mulighed for at styre sig selv.

Silverlights brugergrænseflade er defineret igennem en XAML-fil, der deklarerer objekter i brugergrænsefladen. XAML-filen har en partnerfil XAML.cs. Partnerfilen indeholder den kode, der styrer objekterne. Når man opretter et nyt Silverlight projekt i Visual Studio 2010 opsættes begge filer automatisk.

MainPage.xaml<br>MainPage.xaml.cs

Figur 7.3: XAML filstruktur

På grund af denne ansvarsfordeling, vil View-laget og Model-laget være stærkt forbundet i en Silverlightapplikation. Dette kan give problemer[\[Lik\]](#page-106-0), som systemet udvikler sig.

I 2005 kom Microsoft arkitekten John Gossman med et forslag til en ny softwarearkitektur. Arkitekturen var rettet mod både Silverlight- og WPF-applikationer. For at forstå konceptet bag arkitekturen er det vigtigt at have kendskab til featuren Binding.

Når en attribut på et objekt er sat som en binding, betyder det at værdien læses på en fjern variabel. Man kan også sætte en binding mellem to attributer på to objekter. Hvis man eksempeltvis sætter en binding mellem værdien på en "Slider", til bredden på en "Ellipse", vil Ellipsens bredde automatisk ændres, når slideren bruges.

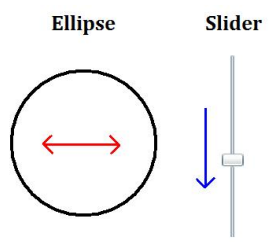

Figur 7.4: Eksempel på en binging mellem slider-værdien, og ellipse-bredden.

Det er også muligt at sætte bindings mellem attributer på objekter og variabler i klasser. Hvis man sætter en binding til en variabel i en klasse, giver det nye muligheder for at styre viewlaget. Det vil være muligt at opsætte en helt ny programstruktur.

På baggrund af denne forudsætning opsættes arkitekturopdelingen Model-View-ViewModel (MVVM)[\[Lik\]](#page-106-0). Arkitekturen er opdelt i tre koncepter.

Model er uændret i den generelle forstand, hvor modellen repræsenteres som et objek og bestemmer datagrundlaget for systemet.

View forekommer også uændret i den generelle forstand, og fortolker en model i viewet.

ViewModel er et nyt koncept, der beskriver en "model af view". ViewModel er en abstraktion af den rigtige model og reflekterer de ændringer, der foretages på modellen. ViewModel kan opfattes som en fortolkningsmodel.

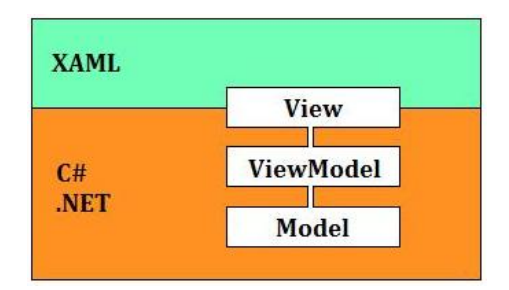

Figur 7.5: Overblik af Model-View-ViewModel arkitekturen

MVVM er en skalerbar arkitektur, som betyder, at kompleksiteten ved at udvikle systemet, ikke stiger med systemets størrelse. Arkitekturen kræver dog en omfattende opsætning.

#### 7.3.3 Designkonklusion

Til et projekt af min størrelse, som samtidig er en prototype, føler jeg ikke, at MVVM arkitekturen er en nødvendighed. Istedet vil jeg bruge en simpel MVC arkitektur.

Sektion [7.3.2](#page-51-0) forklarer, at der altid hører en partnerfil til en XAML-fil. Partnerfilen håndterer de definerede objekter.

Dynamikken mellem de to filer fungere på følgende måde.

Hvis vi antager, at en bruger trykker på en knap vælgBtn, vil en EventHandler Click blive håndteret. Man kan definere, hvad der skal ske ved at oprette en metode og tilføje metoden til Click. Metoder der reagerer p˚a events, placeres som standard i partnerfilen.

Jeg vil opdele min MVC-arkitektur ved at lade XAML-filen definere View, og partnerfilen definere Controller. Til at definere Model opretter jeg klassen Player. Denne klassen kræver en struktur, der kan opbevare og behandle togsætdata.

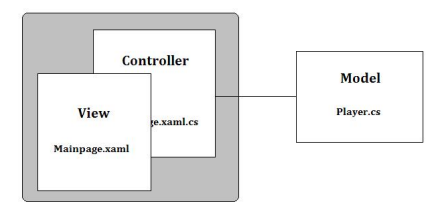

Figur 7.6: Ansvarsfordeling i MVC-arkitektur

Sektion [7.3.2](#page-51-0) beskrev problemet ved at opbygge arkitekturer i Silverlight. Jeg er klar over, at ved at have View- og Controller-laget så tæt koblet, kan det give anledning til problemer. Samtidig kan det i sm˚a projekter være en fordel at have en monolitisk opbygning af strukturen, hvor systemets elementer kan tilgå hinanden mere direkte.

## 7.4 Silverlightapplikationen

Denne sektion beskriver, hvordan systemet er designet. Jeg har valgt at lave designet ud fra de tre opdelinger af arkitekturen.

Jeg vil først bestemme View-delen ved at bestemme et generelt design for brugergrænsefladen. For at designet kan implementeres, vil jeg bestemme de Silverlight-objekter, der stilles til rådighed.

Jeg vil beskrive Model-delen ved at udarbejde et design for klassen Player. Designet udgør et klasse hieraki på baggrund af domænemodellen.

Designet af Controlleren tager udgangspunkt i brugerens handlinger, og forbinder brugerinput til at redigere Model. Jeg vil beskrive hvilke metode, der skal opnå dette.

#### 7.4.1 View

Brugergrænsefladen bør afspejle de krav, som er sat for brugbarhed. Vi husker fra sektion [5.4.2](#page-35-0) at

"Brugergrænseflade skal have et klart design, der gør det let for en bruger at styre en afspilning. Der skal være orden p˚a de visuelle elementer, som en bruger kan styre. Brugergrænsefladen skal beskrives med vejledende tekst, de steder hvor det er nødvendigt.".

Jeg har valgt at opdele mit design af brugergrænsefladen ud fra følgende 5 områder.

Verdenskort: Et kort, der grafisk kan vise verden igennem en web-mapping service.

Afspilninger: En liste af oplagringsmodeller, som man kan opsætte til en afspilning.

Tog-Fokus: En liste af togsæt i oplagringsmodellen, som man kan sætte i fokus. Event-Liste: En liste, der viser events for det togsæt, der er i fokus.

Afspiller: Et kontrol-modul, hvor man kan styre afspilningen.

Jeg har lavet et design af brugergrænsefladen og besluttet hvilke objekter, der skal udgøre områderne. Områdernes placering i designet er bestemt ud fra min forestilling om et brugervenligt design.

#### 7.4.1.1 Verdenskort

Til at illustrere verdenskortet bruges Bing Maps, som er udviklet af Microsoft. Et andet populært alternativ er Google Maps, men der er endnu ikke udviklet et stabilt bibliotek, der kan integrere kortet i Silverlight. Bing Maps derimod, er forholdsvist simpelt at integrere.

Verdenskortet er et enkelt objekt i brugergrænsefladen.

#### 7.4.1.2 Afspilninger

Dette område fungerer som en liste, der kan vise de tilgængelige afspilninger. Jeg har valgt at tilføre dette område til mit projekt som alternativet til at kommunikere med back-end delen, der endnu ikke er færdigudviklet.

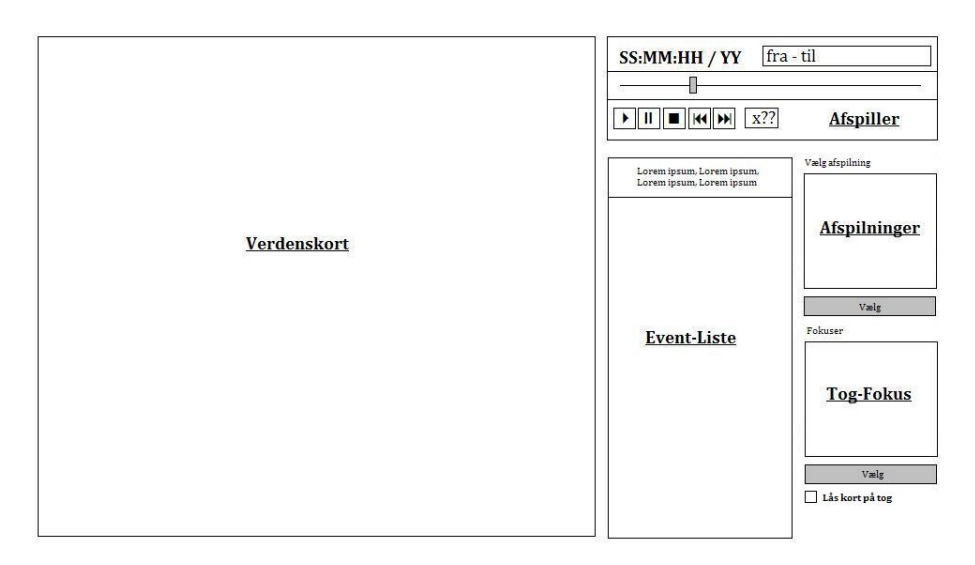

Figur 7.7: Brugergrænseflade-design

Når back-end delen implementeres, er det meningen, at den skal kunne kontaktes direkte og efterspørge en oplagringsmodel. Indtil da vil man kunne vælge en afspilning, ved at markere den i listen, og trykke på knappen  $Vælg$ .

Oven over listen er der placeret en tekststreng, der viser "Vælg afspilning".

#### 7.4.1.3 Tog-Fokus

Objekterne i dette område fungerer på funktionelt samme måde, som Afspilninger. Tog-Fokus indeholder en liste af de togsæt, der eksisterer i afspilningen. Ved at markere et togsæt i listen, kan man bruge knappen Vælg til at sætte et togsæt i fokus.

Når et togsæt er i fokus opsættes området Event-List. Da vil det også være muligt at sætte flueben i den lille boks under knappen  $Vælq$ . Når fluebenen er sat, vil det billede, som verdenskortet viser, låses fast til togsættets færden på kortet.

Oven over listen er der placeret en tekststreng, der viser "Fokuser".

#### 7.4.1.4 Event-Liste

Dette områder indeholder en liste, der viser oplagringsmodellen for det togsæt, som er i fokus. Elementerne i listen repræsenterer hændelsen og viser omstændighederne ved den.

Når en afspilning er startet, og et togsæt er sat i fokus, skal listen markere de seneste hændelser. Det element i listen, der repræsenterer den seneste hændelse, vil bliver markeret med en gul baggrund. Det er meningen, at listen automatisk skal opdatere markeringerne.

#### 7.4.1.5 Afspiller

Afspilleren består af flere objekter, der til sammen styrer afspilningen. Personligt er jeg meget glad for en gratis multimedie afspiller, som hedder "Winamp". Jeg har forsøgt at kopiere winamp-designet til min egen afspiller.

Øverst i afspilleren viser en tekstreng tidspunktet for afspilningen. Tekststrengen opdateres konstant og viser derfor altid det tidspunkt, som fortolkes på Verdenskortet. Afspilleren bruger en anden tekststreng til at vise, hvor afspilninger strækker sig fra og til (tidsgrænser).

I midten af afspilleren er placeret en Slider, som består af en nål, der kan trækkes over et spor. Sporet i Slideren afspejler tidsstrækningen mellem afspilningens tidsgrænser. Nålens placering på sporet bestemmer det tidspunktet i afspilningen, der fortolkes.

For at implementere UC6 skal det være muligt at klikke et sted på Slidersporet. Når der klikkes i slider-sporet, skal afspilningen fortsætte fra det sted i afspilningen som positionen i sporet repræsenterer. Det skal også være muligt at venstreklikke på Slider-nålen. Når nålen er aktiveret skal den kunne trækkes til et nyt sted i sporet, give slip, og fortsætte afspilningen derfra.

Afspilleren har 5 knapper, som hver udfører en funktion i afspilningen. Hver knap bruges til at udføre en forskellig use case. Knapperne til afspilleren har følgende formål:

Play: Denne knap sætter afspilningen igang og fortolker den igennem Viewet. Til at vise afspilningen bruges Verdenskortet, Event-Listen (såfremt et togsæt er i fokus), og Afspilleren. Playknappen bruges til at udføre UC2.

**Pause:** Denne knap sætter afspilningen på pause og sørger for at afspilningen ikke længere fortolkes. Hvis afspilningen i forvejen er sat på pause, når knappen bliver brugt, vil afspilningen fortsætte ved tidspunktet, som slider-nålen repræsenterer. Pauseknappen bruges til at udføre UC4.

Stop: Stopknappen nulstiller afspilningen, ved at sætte slider-nålens værdi til afspilningens begyndelsestidspunkt. N˚ar stopknappen benyttes vil viewet ikke længere opdateres. Stopknappes bruges til at udføre UC3.

Spol frem: Denne knap får hastigheden på afspilningen til at stige. Hver gang der laves en ændring på hastigheden, opdateres teksten i den lille boks ved siden af knapperne. Spol-frem knappen bruges til at udføre UC5.

Spol tilbage: Denne knap får hastigheden på afspilningen til at blive sænket. Hver gang der laves en ændring på hastigheden, opdateres teksten i den lille boks ved siden af knapperne. Spol-tilbage knappen bruges til at udføre UC5.

Ved siden af de fem knapper er en boks, der viser hastigheden på afspilningen. Hastigheden "x1" svarer til at afspilleren viser 1 sekund af afspilningen per 1 sekund. Hastigheden "x60" svarer til at afspilleren viser 60 sekunder af afspilningen per 1 sekund.

#### 7.4.1.6 Controls

For at bygge og implementere en brugergrænseflade i Silverlight skal man bruge de rigtige objekter. I WPF og Silverlight er disse objekter defineret som "Controls"[\[Micd\]](#page-107-2). Et control er en samling af elementer, der kan bruges til at udføre brugerhandlinger. Et typsik eksempelt på et control er en knap.

Controls er opbygget med EventHandlere, som håndterer de events, der opstår igennem brugerhandlinger. Silverlight stiller de fleste controles til rådighed, men det er også muligt at designe og opbygge sin egen.

De følgende tabeller beskriver hvilke controls, der skal bruges i applikationen. Tabellerne beskriver også hvilke EventHandlere, der stilles til rådighed.

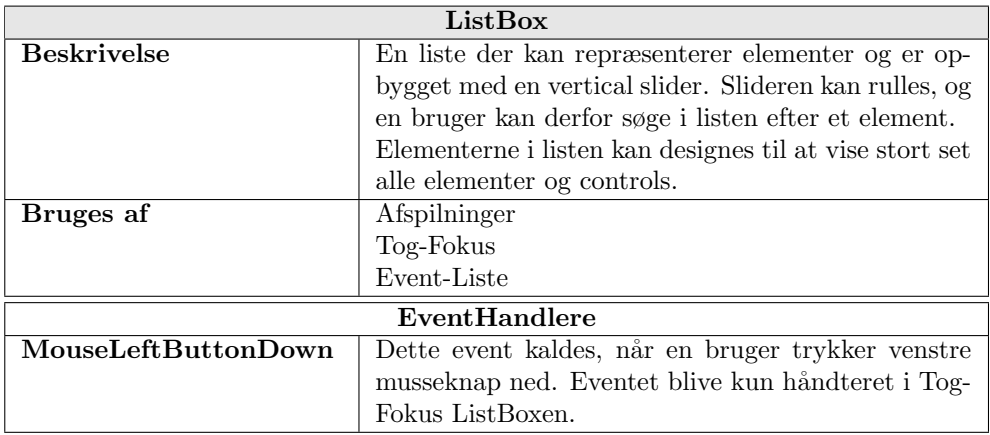

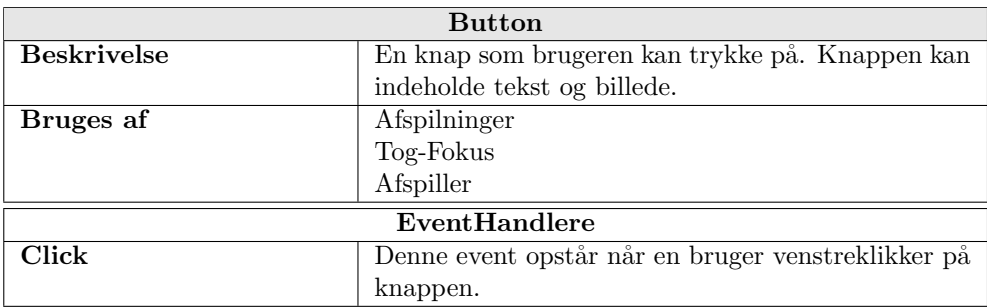

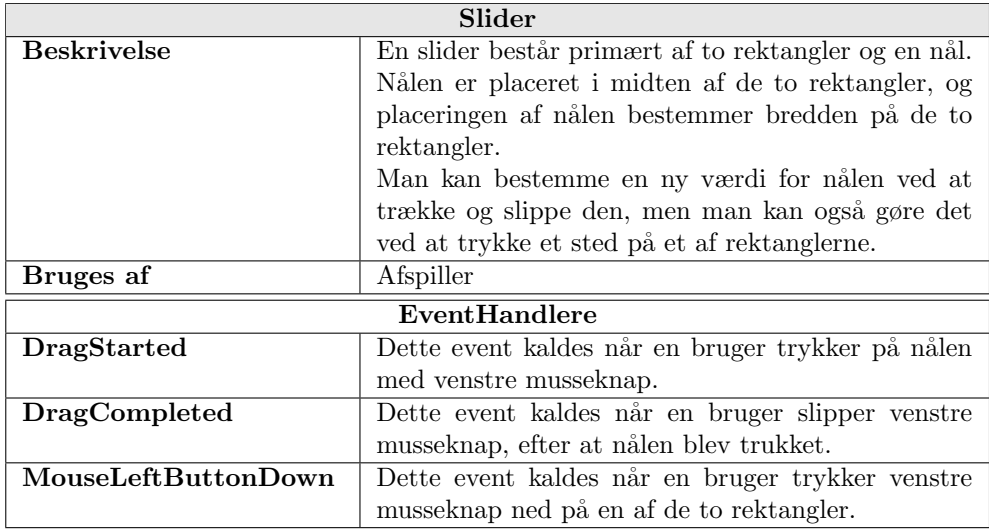

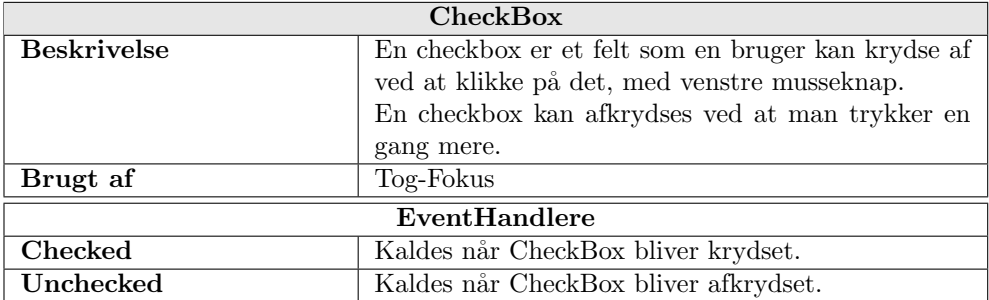

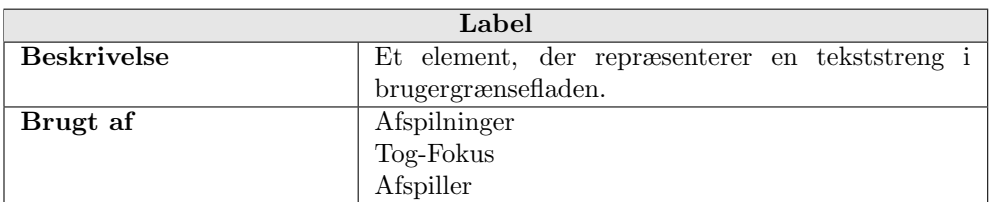

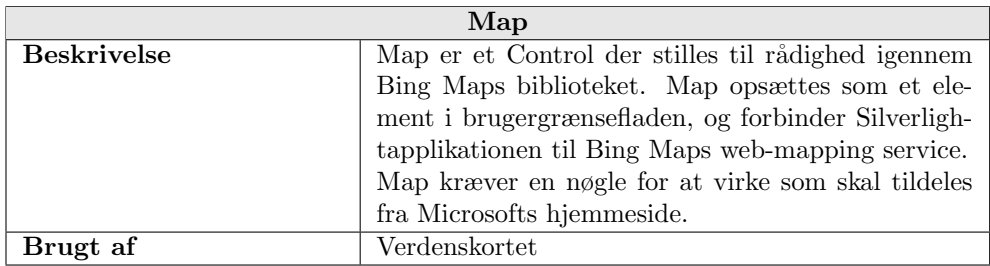

## 7.4.2 Model

Klassehierakiet skal repræsentere en kongruent opbygning af det data, der skal fortolkes oplagringsmodellen.

Det et krav, at en bruger skal kunne hoppe og spole i en afspilning. Hvis alt data i modellen skal fortolkes, kan systemet nemt blive overbelastet. Klassehierakiet er opbygget ud fra to forestiller omkring systemet:

■ Når afspilleren skal fortolke et nyt tidspunkt, skal den ikke fortolke det "næste" billede. Når viewet er opdateret, skal det næste genereres dynamisk. Model skal fortolkes ud fra det tidspunkt, som afspilningen er nået til. På denne måde undgår afspilningen at overbelaste systemet.

■ Hvis systemet skal lave alle udregninger direkte på oplagringsmodellen hver gang, der skal animeres et billede, vil det kræve unødvendigt mange ressourcer. Det er derfor oplagt at forberede de fleste udregningerne, som en opslagsmodel. Resultatet af udregningerne skal opfattes som et manuskript, der beskriver, hvordan hændelserne for et togsæt skal fortolkes.

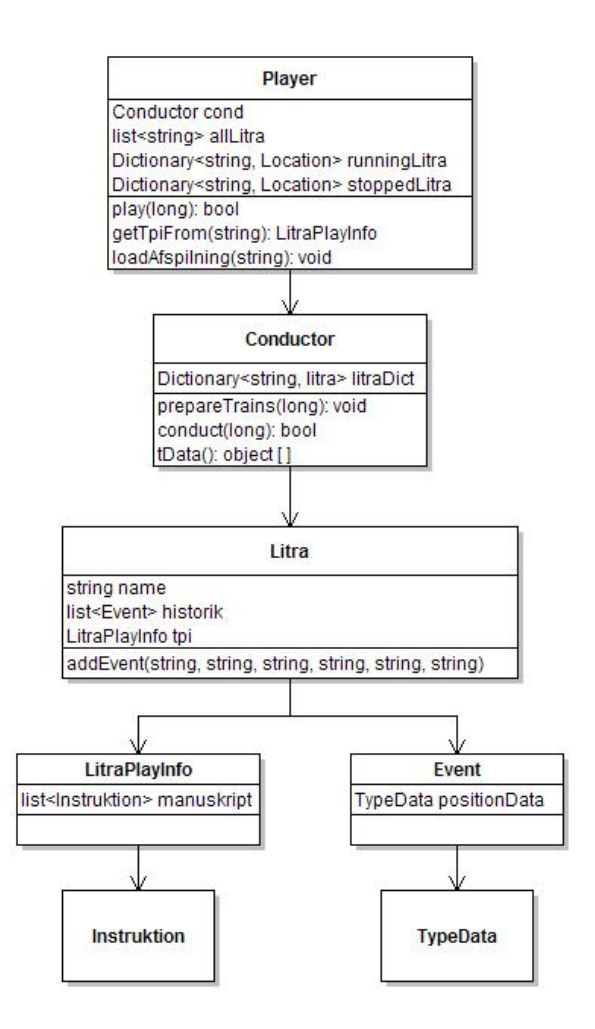

Figur 7.8: Klassediagram for modellen

Lad os betragte klasserne i diagrammet, og beskrive deres formål i systemet.

Player Player klassen inderholder klassehierakiet. Formålet med klassen er at

fremskaffer data til viewet, når det efterspørges.

Player klassen opsættes ved hjælp af oplagringsmodellen igennem metoden load-Afspilning. Metoden indlæser oplagringesmodellen som en liste af klassen Event, og opsætter den i klassen Conductor.

Player besider følgende variabler.

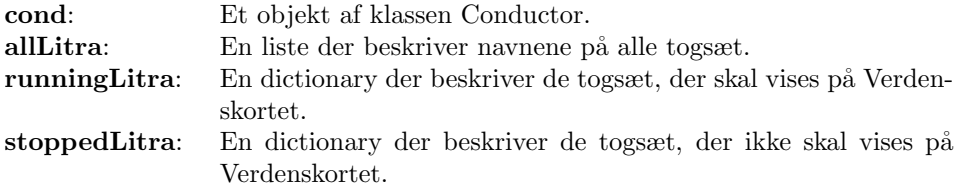

En dictionary er en klasse, der kan bruges til at opbevare data og fungerer på samme måde som et Hashtable. Man kan tilgå en værdi ved at bruge en nøgle. Nøglen til de to dictionaries i Player er togsæts ID, og værdien er et koordinat på kortet.

Når playeren skal fortolke et tidspunkt i afspilningen, kaldes metoden play. Når metoden returnerer vil runningLitra, og stoppedLitra være opdaterede.

#### Conductor

Denne klasse indeholder funktionaliteten til at fortolke afspilningen igennem beregninger. Conductor opsættes samtidig med Player og tildeles en dictionary litraDict. Denne dictionary indeholder data for hvert togsæt igennem klassen Litra.

Hvert Litra-objekt i litraDict beskriver sin egen oplagringsmodel igennem variablen historik. Når Conductor bliver opsat, fortolkes oplagringsmodellen ved at lave en opslagmodel. Opslagmodellen indeholder støttedata til at udføre animationer i viewet, og resultatet gemmes i klassen LitraPlayInfo under variablen manuskript.

#### Litra

Denne klasse repræsenterer alle data omkring togsæt, og besidder følgende variabler.

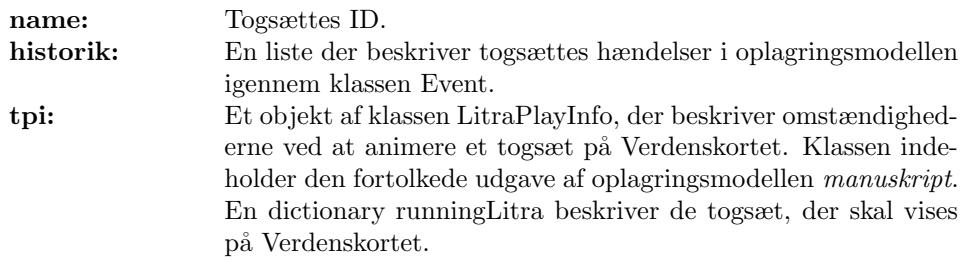

#### 7.4.3 Controller

Controllerdelen bestemmer hvordan View skal samarbejde med Model.

Vi husker, at Controlleren er defineret igennem XAML-filens partnerfil. Partnerfilen styrer objekterne i Viewet ved at definere de metoder, der reagerer på events.

De følgende tabeller beskriver, hvordan de forskellige områder i Viewet er forbundet til Controlleren. Tabellerne beskriver omstændighederne for alle objekter af hver controltype. Beskrivelse af Verdenskort-området er undladt, da den ikke er forbundet direkte til Controlleren.

Tabellerne beskriver følgende parametre:

Control beskriver hvilken controltype, der beskrives, for GUI-området.

Elementer beskriver navnene på controls af samme type, der er defineret i GUI-området.

Events beskriver de EventHandlers, der håndteres i af controltypen, i GUIområdet.

Metoder beskriver navnene på de metoder, der håndteres af EventHandlerne.

### 7.4.3.1 Afspilninger

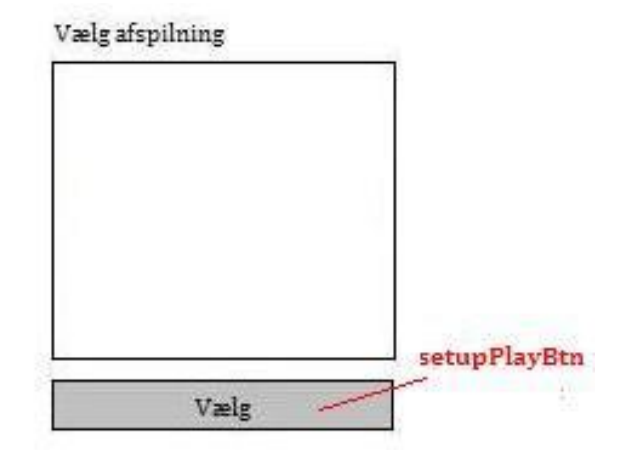

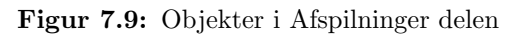

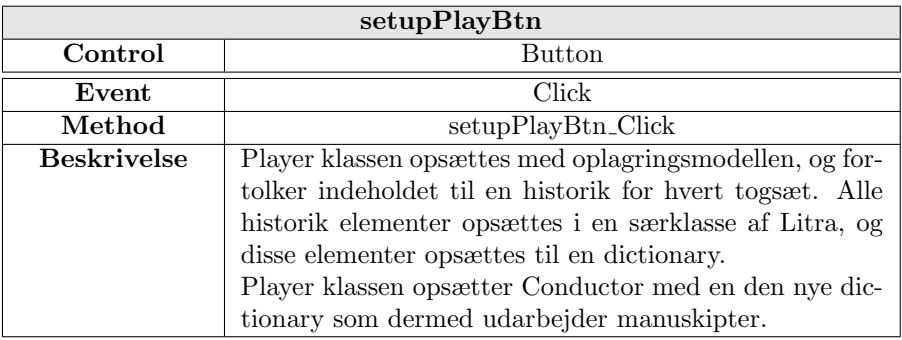

#### 7.4.3.2 Tog-Fokus

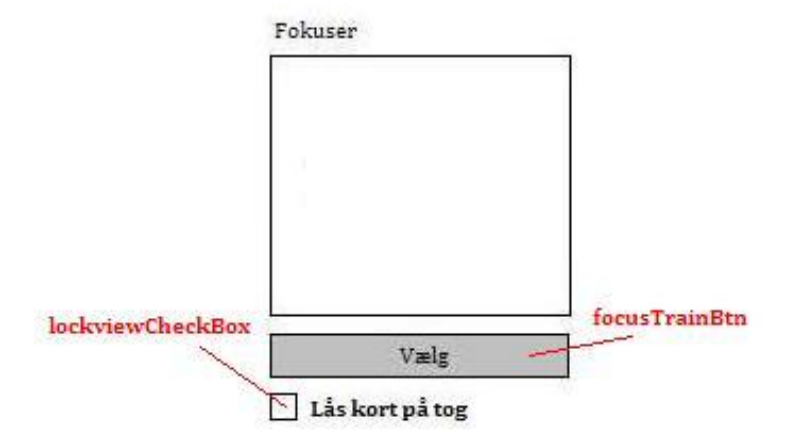

Figur 7.10: Objekter i Tog-fokus delen

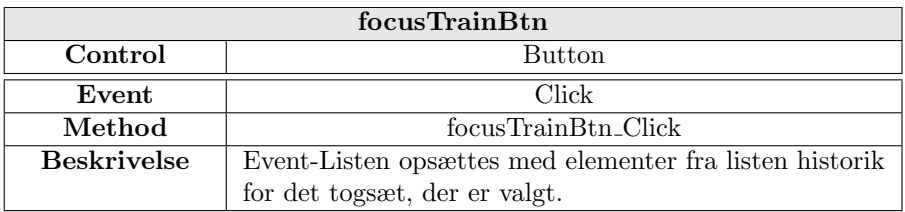

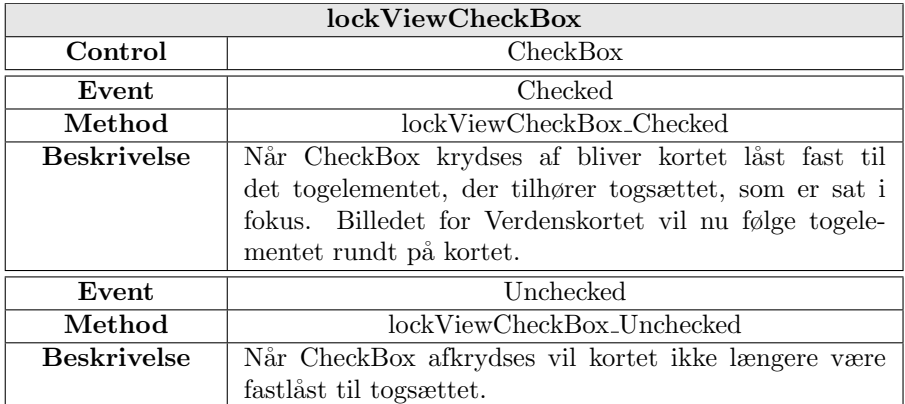

#### 7.4.3.3 Event-Liste

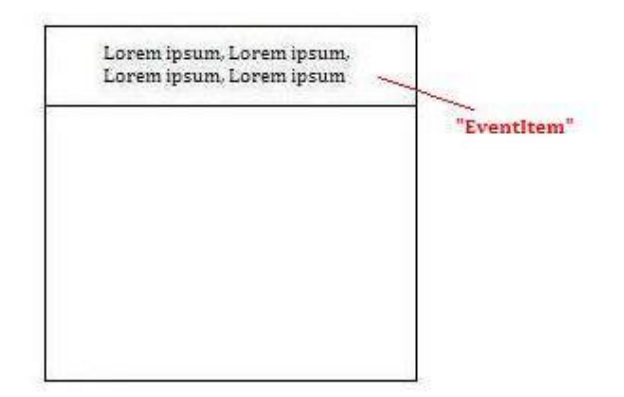

Figur 7.11: Objekter i Tog-fokus delen

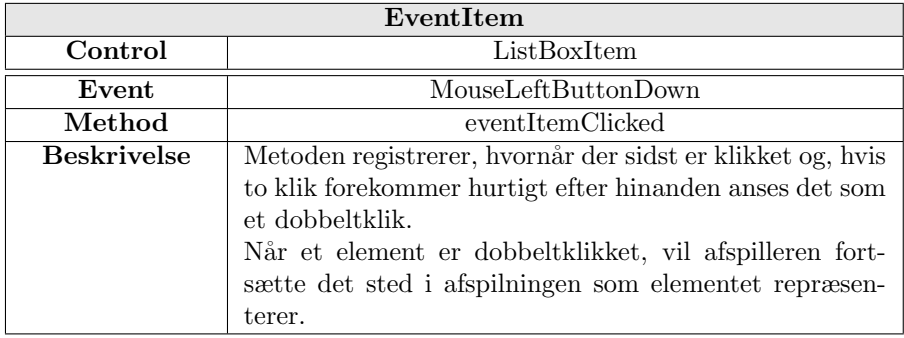

#### 7.4.3.4 Afspiller

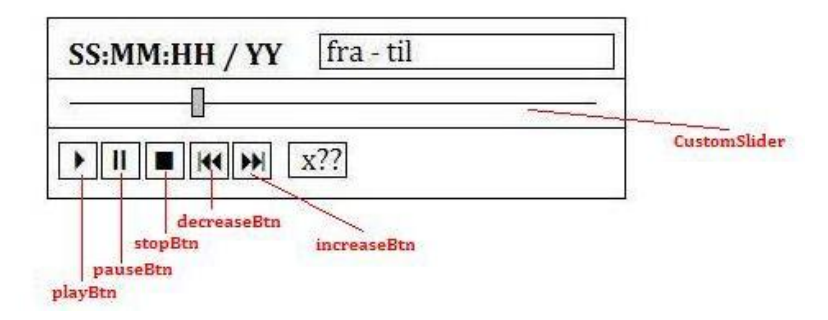

Figur 7.12: Objekter i Afspiller delen

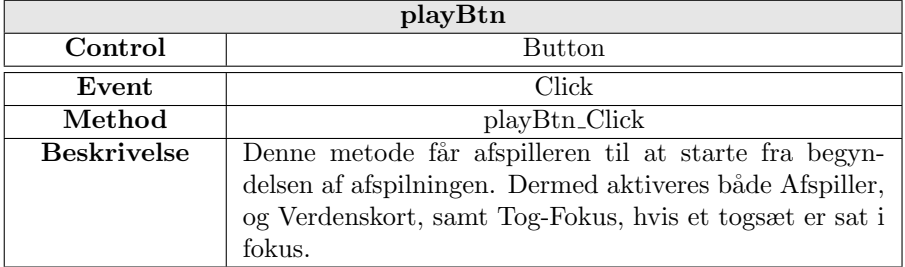

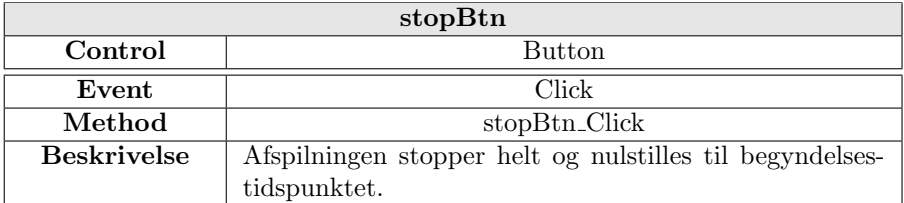

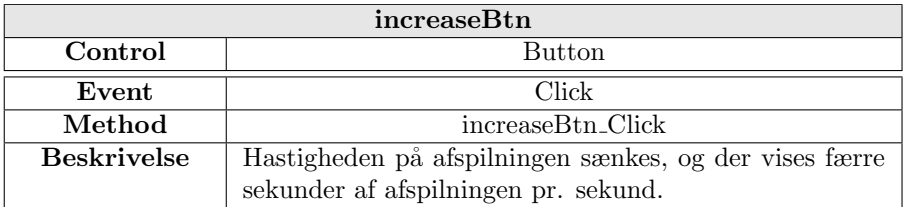

#### 7.5 Sekvensdiagrammer 57

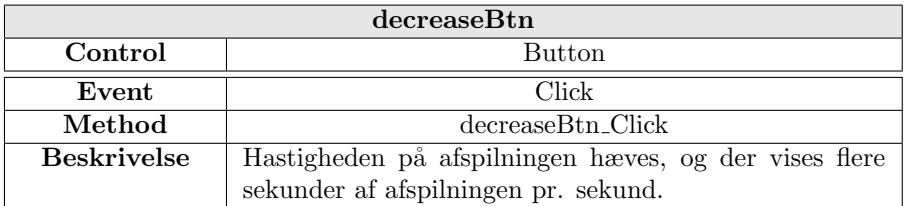

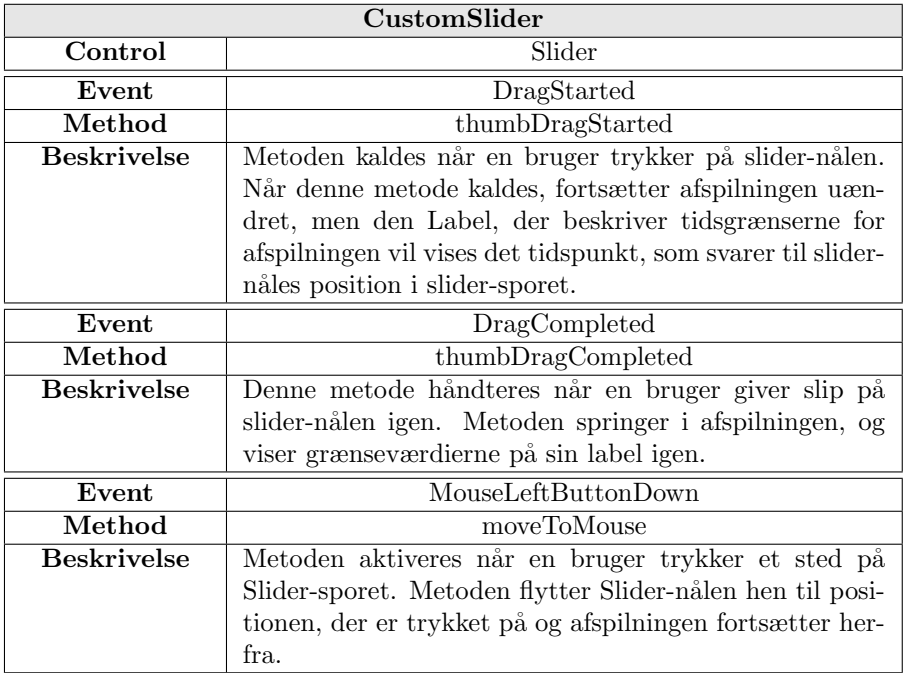

## 7.5 Sekvensdiagrammer

I dette afsnit vil jeg beskrive, hvordan mit system skal opføre sig internt, når en bruger udfører et use case. Til at beskrive den interne proces i systemet med UP, bruges sekvens diagrammer. Diagrammerne illustrerer brugerhandlinger og processer i systemet og rækkefølgen på dem.

### 7.5.0.5 UC1 Vælg afspilning

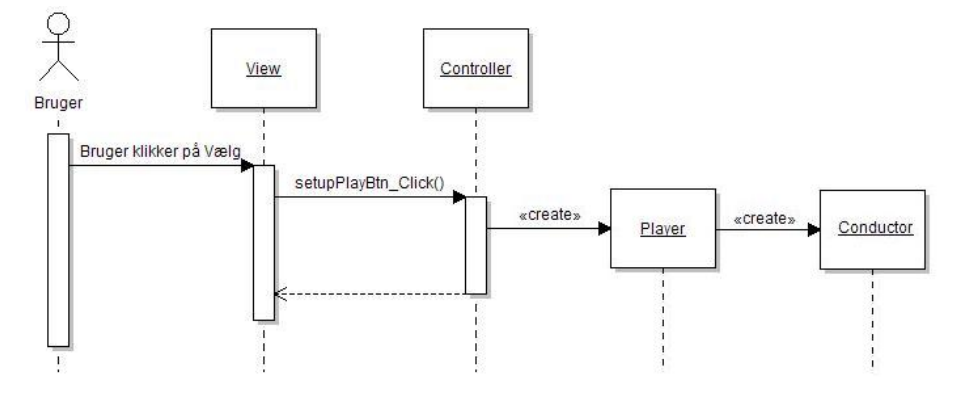

Figur 7.13: Sekvensdiagram for UC1

#### 7.5.0.6 UC2 Start afspilning

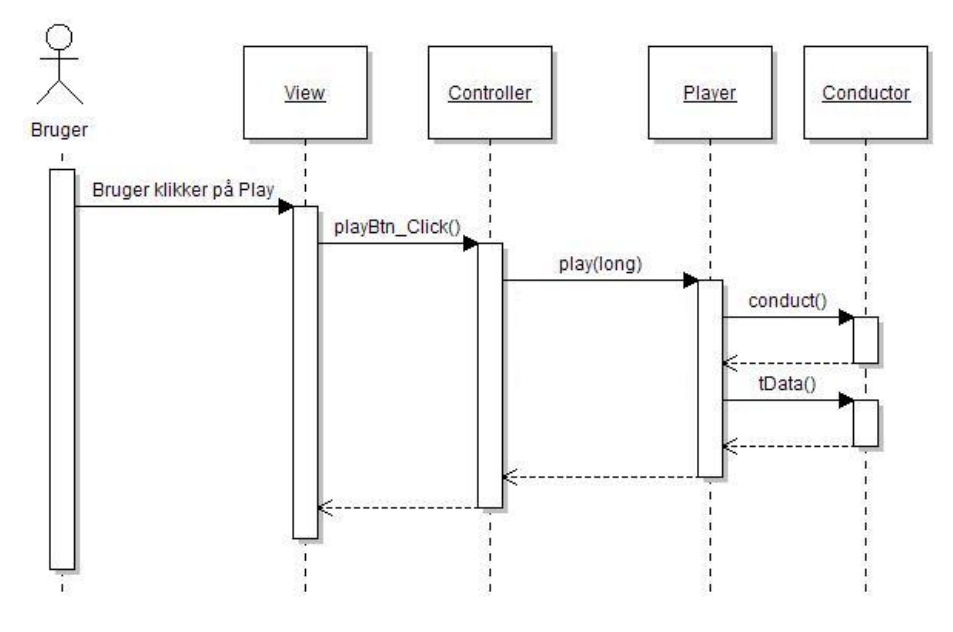

Figur 7.14: Sekvensdiagram for UC2

#### 7.5.0.7 UC3 Stop afspilning

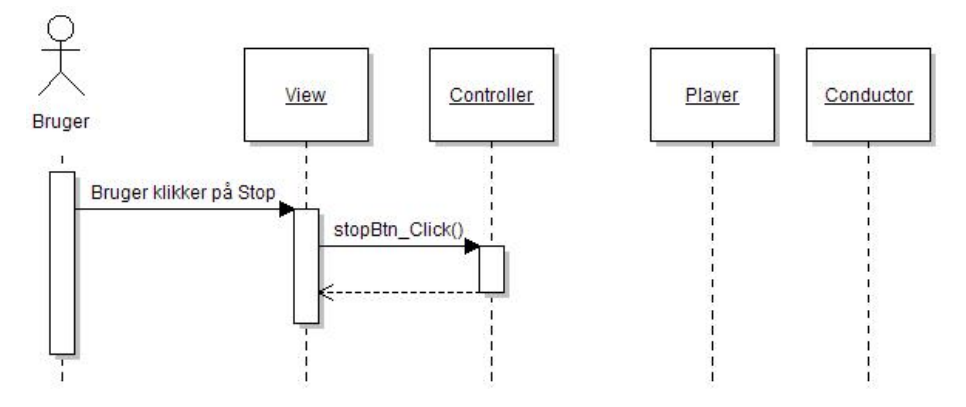

Figur 7.15: Sekvensdiagram for UC3

#### 7.5.0.8 UC4 Pause afspilning

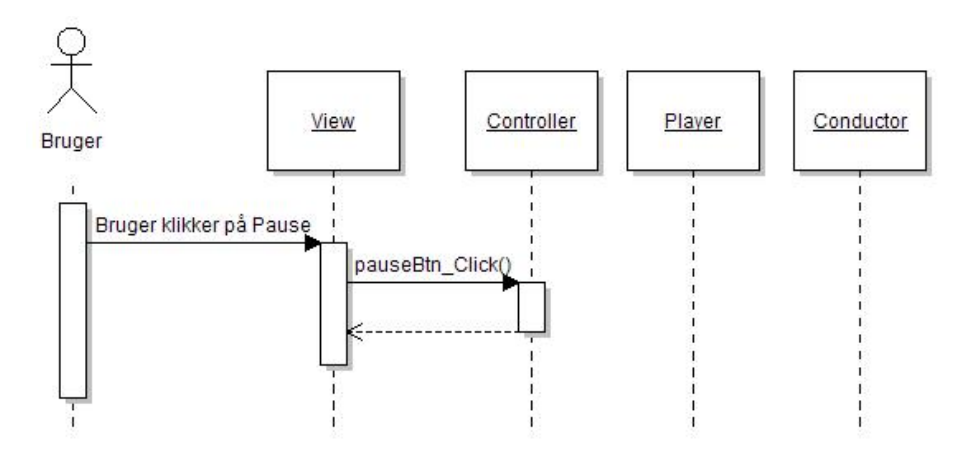

Figur 7.16: Sekvensdiagram for UC4

#### 7.5.0.9 UC5 Spol i afspilning

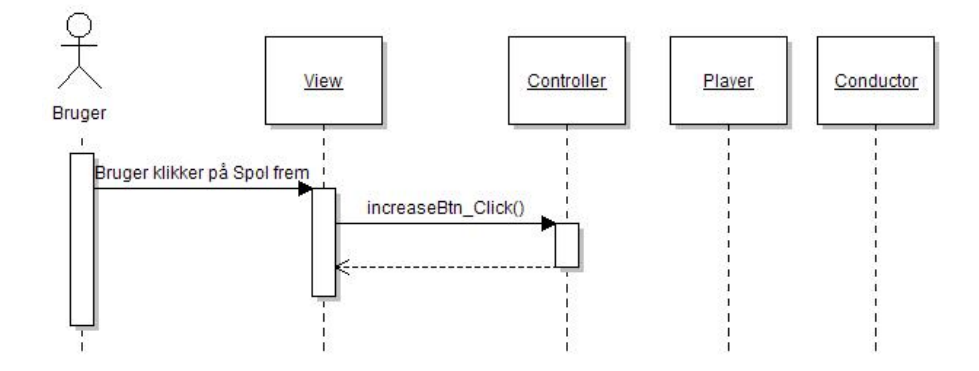

Figur 7.17: Sekvensdiagram for UC5

### 7.5.0.10 UC6 Spring i afspilning

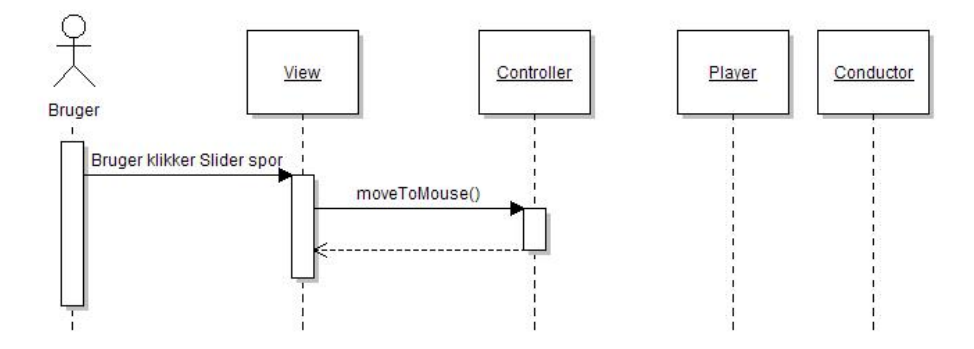

Figur 7.18: Sekvensdiagram for UC6
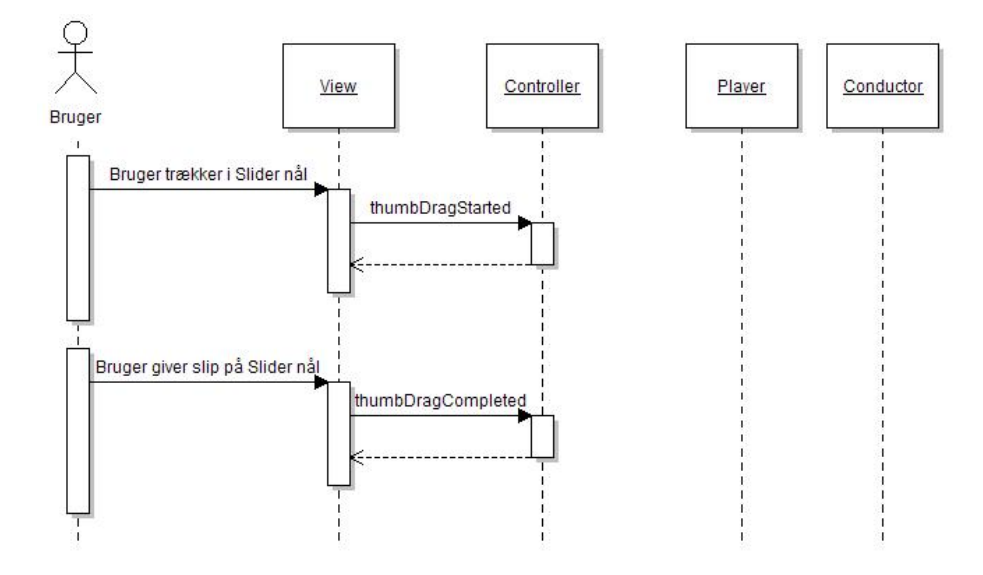

7.5.0.11 UC6 Spring i afspilning (alternativ)

Figur 7.19: Sekvensdiagram for UC6, alternativ version

### 7.5.0.12 UC7 Fokuser på tog

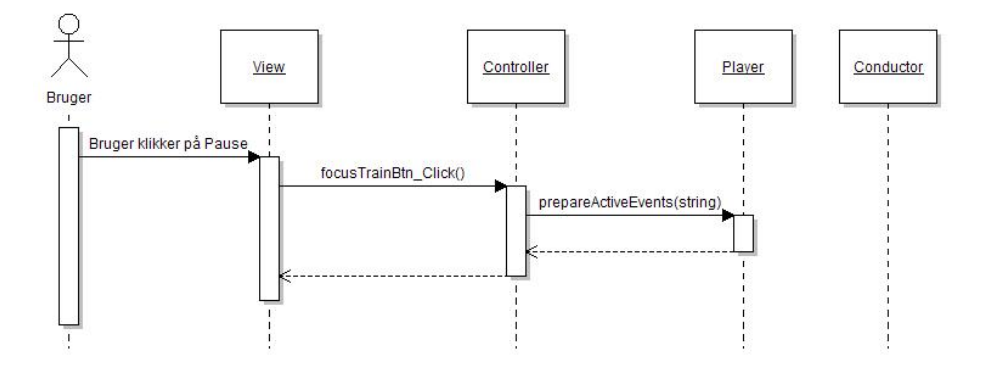

Figur 7.20: Sekvensdiagram for UC7

#### 7.5.0.13 UC8 Lås afspiller til tog

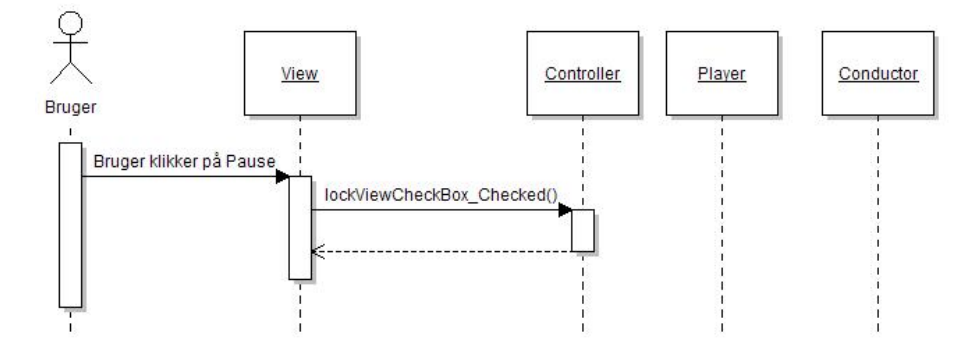

Figur 7.21: Sekvensdiagram for UC8

## 7.6 Delkonklusion

Jeg har i design-fasen udarbejdet et design for hele den afgrænsning af løsningen som mit projekt fokuserer på. Strukturen blev lavet ud fra system-arkitekturen MVC. Jeg har designet arkitekturen i tre dele og defineret, hvordan de er forbundet.

Til slut har jeg beskrevet den interne fremgangsmåde i systemet for alle use cases ved at bruge sekvensdiagrammer.

Design forløbets afslutning betyder, at alle komponenter, der skal bruges i arkitekturen, er forberedt, og kan derfor nu blive implementeret.

## KAPITEL 8

## Implementering

## 8.1 Forord

Dette kapitel beskriver, hvordan systemet er implementeret. Kapitelet redegør for arbejdsforløbet, som er defineret i sektion [4.2.3.4.](#page-24-0)

Metoden til at animere en afspilning begrænser den måde, som prototypen kan sammensættes. Kapitlet beskriver den valgte animerings-metode, og beskriver det implementere system ud fra systemarkitekturens opdeling.

## 8.2 Animering i Silverlight

Skal man lave sin egen animation i Silverlight, er der to metoder at gøre det på<sup>[\[Smi\]](#page-107-0)</sup>. Den første metode bruger en klasse, der hedder DispatcherTimer, og den anden metode udnytter en EventHandler, der håndterer frame-rendering. Jeg har valgt at lave animationer på baggrund af den sidstnævnte metode.

DispatcherTimer er en klasse man kan opsætte til at sammarbejde med programmets dispatcher. Dispatcheren er en mekanisme i programmet, der bestemmer sammarbejdet, mellem tråde og processer i systemet.

Ved at opsætte et interval i DispatcherTimer-klassen, kan man få dispatcheren til automatisk at vende tilbage for at udføre en Callback-metode og derefter gå i dvale indtil intervallet slutter. Jeg har fravalgt denne metode, fordi den stiller særlige krav til dispatcheren, og kodemæssigt kræver større kontrol.

Den anden metode at lave animationer på, udnytter en **frame-rendering Even**tHandler. Hver gang at Silverlight skal opdatere et billede i grafikken (et frame), vil en EventHandler Rendering blive håndteret. Grafikken i Silverlight bliver konstant opdateret, og derfor vil Rendering hele tiden blivet håndteret.

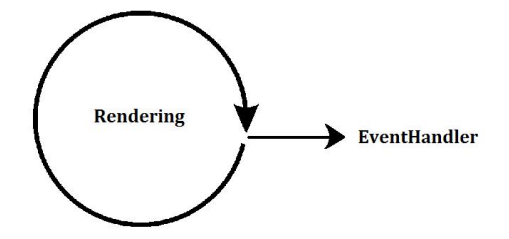

Figur 8.1: EventHandleren håndteres hver gang grafikken opdateres.

EventHandlere kan håndtere flere metoder, når der sker en Event, og jeg kan derfor tilføje en brugerdefineret metode til Rendering, som vil blive håndteret sammen med grafikken.

### <span id="page-75-0"></span>8.2.1 Fremgangsmåde for Animering

Oplagringsmodellen beskriver GPS-koordinaterne til det sted, hvor der blev foretaget en positionsmelding. Til at animere togrejsen for prototypen har jeg valgt kun at animere skiftet fra et koordinat til et nyt koordinat. Dette betyder, at et togsæt vil blive animeret i en lige strækning, og derfor springer skinnerne lidt over nogle steder.

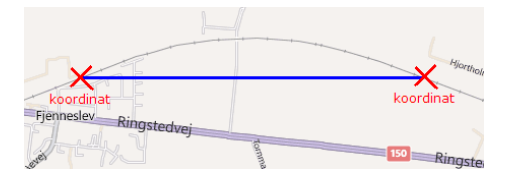

Figur 8.2: Animering mellem to koordinater, der ignorerer skinner.

Jeg skal udføre en animation mellem to koordinater igennem en metode, der konstant bliver håndteret og gradvist ændre animationen. For at foretage ændringen i animationen, er jeg nødsaget til at vide følgende detaljer.

- Hvordan skal animationen starte og slutte?
- Hvor lang tid skal animationen vare?
- Hvad tidspunkt påbegyndes animationen?
- Hvor langt tid er der gået efter påbegyndelsen?

Det er muligt at tilføje et element på Bing Maps kortet, der kan repræsentere et togsæt og få det vist på et GIS-koordinatsæt. Bing Maps biblioteket bruger klassen Location til at repræsentere longitude og latitude. Hvis man sætter et element til at nedarve denne klasse, ved at tilføje den som ejendom, vil Verdenskortet vise elementet på det givne koordinat.

For at elementet kan bevæge sig flydende på kortet, skal man opdatere værdierne for Location klassen på elementet. Først fjernes elementet fra kortet, dernæst ændres værdierne i Location, og til slut tilføjes elementet igen. Denne handling kan udføres på kortet flere tusind gange i sekundet, uden det bemærkes i brugeroplevelsen.

Lad os antage, at vi vil animere et togsæt med metoden "opdaterTog()", ved at benytte EventHandleren Rendering. Vi erstatter GIS-koordinater med lave tal for forståelsens skyld.

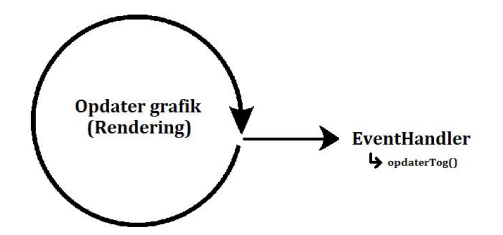

Figur 8.3: EventHandleren håndteres hver gang grafikken opdateres

Et togsæt er placeret på position  $(5, 0)$  skal til position  $(10, 5)$ .

Vi ved derfor, at toget skal animeres +5 vandret, og +5 lodret i forhold til et koordinatsystem.

Animationen starter ved systemtiden 0, og skal slutte ved systemtiden 100.

Hvis systemtiden er 50, kan vi udregne koordinatet for togsættet på følgende

måde.

Tid gået =  $(50 * 100\%) / 100 = 50\%$ Vandret afstand =  $(5 * 50\%) / 100\% = 2.5$ Lodret afstand =  $(5 * 50\%) / 100\% = 2.5$ 

Togets position ved tidspunkt 50 vil være (2.5, 2.5).

### <span id="page-77-0"></span>8.2.2 Systemflow

I denne sektion vil jeg beskrive, hvordan systemet skal udnytte systemarkitekturen til at implementere brugeroplevelsen. Jeg vil beskrive min strategi for at behandle afspilningen igennem brugerens handlinger i GUI'en.

### 8.2.3 Datagrundlag for animering

Jeg har bestemt strukturen i oplagringsmodellen, og jeg har bestemt hvordan GUI'en skal opføre sig. Systemet har brug for en metode, der dynamisk fortolker indholdet af oplagringsmodellen.

I sektion [7.4.2](#page-60-0) bestemte jeg, at man kan opsætte en opslagsmodel Manuskript af oplagringsmodellen for at at spare ressourcer.

Hvert togsæt i systemet har derfor brug for følgende modeller.

Historik, som beskriver indholdet af opslagmodellen, og Manuskript, som er en fortolkning af opslagsmodellen og indeholder opslag, til udregningerne af afspilningen.

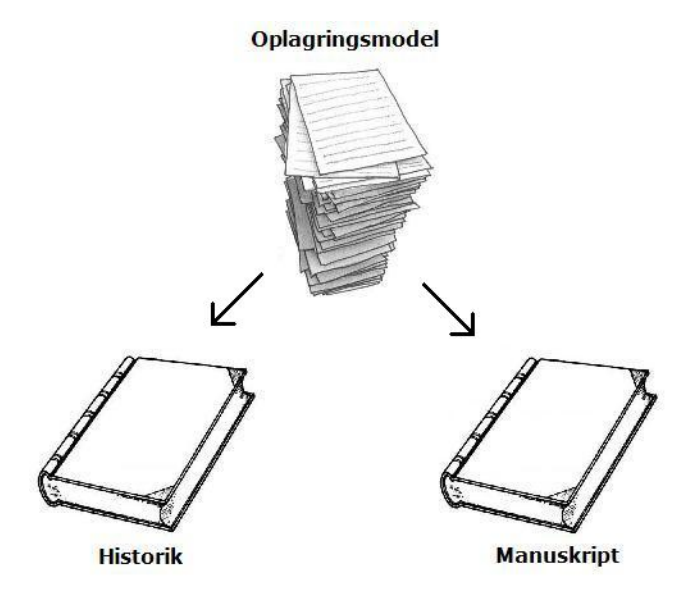

Figur 8.4: Manuskript fortolker Historik, til en opslagsmodel.

Manuskriptet er en liste af klassen Instruktion, der beskriver omstændighederne ved en hændelse, og indeholder data til at udregne positionen for et togsæt mellem koordinaterne for to hændelser.

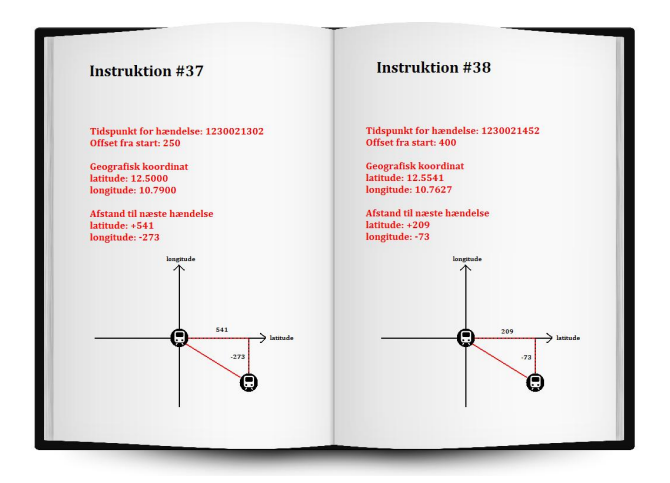

Figur 8.5: Manuskriptet indeholder instruktioner for afspilningen.

Begge modeller er en del af klassen Player, som beskrevet i sektion [7.4.2.](#page-60-0) His-

torik vil være en del af klassen Litra, og Manuskript være en del af klassen LitraPlayInfo.

### <span id="page-79-0"></span>8.2.4 Fremgangsmetode for animering

Når afspilningen startes opsætter en variabel, der noterer hvor længe afspilningen har været igang. Tidspunktet opdateres konstant, og kan derfor bruges til at opdatere kortet så ofte som systemet kan følge med.

Vi husker, at EventHandleren Rendering håndteres hver gang at grafikken opdateres, og vi kan derfor tilføje en metode til at håndtere animeringen af Verdenskortet og styringen af Afspilleren. Metoden der skal udføre dette, kalder jeg updatePlay().

Når et togsæt bliver sat i fokus kræves det, at Event-Listen bliver opsat med data fra historikken. For at gøre listen brugbar, skal den fremhæve det element i listen, der repræsenterer den hændelse, der sidst er udført.

| Pos | 1,1 |  |
|-----|-----|--|
| Pos | 1.2 |  |
| Pos | 1.3 |  |
| Pos | 2,3 |  |
| Pos | 3,3 |  |
| Pos | 3.4 |  |
| Pos | 3.5 |  |
|     |     |  |

Figur 8.6: Event-listen markerer det det sidste hændte event.

Event-Listen er kun aktiveret, når et togsæt er i fokus, og derfor har jeg valgt at konstruere en ekstra, der skal håndteres af Rendering, når listen blive aktiveret. Denne metode kalder jeg manageEvents().

## 8.3 Implementering af View

Implementeringen af view foregår primært igennem filen MainPage.xaml. Elementer der deklareres i XAML filen kan også tilføjes igennem partner-filen MainPage.cs, som i protypen fungerer som Controller. Jeg vil i denne sektion beskrive, hvordan de forskellige områder i GUI-designet er blevet deklareret.

Indholdet i en GUI'en for en Silverlight applikation defineres ofte ud fra et Canvas, som er er et kvadrat, der kan indeholde elementer eller controls. Når man indsætter et element i GUI'en, kan man bestemme positionen på elementet ud fra relationen til et canvas. De fleste Applikationer bruger et foreslået canvasLayoutRoot til at danne en ramme omkring hele applikationen.

### 8.3.1 Verdenskort

For at integrere Bing Maps kortet i en Silverlight applikation, skal man først referere til de to biblioteksfiler i Visual Studio-projektet. Når referencen er opsat, kan man i XAML koden referere til biblioteket med følgende kode.

Kodestykke 8.1: Definering af Bing Maps bibliotek i projektet.

```
1 xmlns:m="clr-namespace:Microsoft.Maps.MapControl;assembly=
         Microsoft.Maps.MapControl"
```
Koden bestemmer en reference til et namespace (xmlns), igennem variablen "m". Kortet er indsat i viewet med følgende kode.

```
Kodestykke 8.2: Deklarering af Bing Maps i GUI.
1 <m:Map x:Name="BingMap" Mode="Road" Height="640" Width="640"
         Margin="0, 0, 0, 0" UseInertia="True"
2 CredentialsProvider="AgLMIj1RqV-
                 GNzkIoaUn84oV3QRu6TAd4XVne_KihohBYH2KHK-
                 UTXZKaTUoeJFh" >
3 <m:MapLayer x:Name="trainLayer"/>
4 \times/m: Map
```
Bemærk at kortet er defineret igennem navnet "BingMap", og CredentialsProvider bestemmer en lang kode, der fungerer som kredentialer til at få adgang til Bing Maps serveren. Mappet ejer et MapLayer objekt, ved navn "trainLayer", som bruges til at opbevare elementer, der kan vises på kortet.

### 8.3.2 Afspilninger

Området Afspilninger havde behov for en ListBox, et Label, og en Button. Hvert control er defineret med position i forhold til canvas og et unikt navn. Control'et

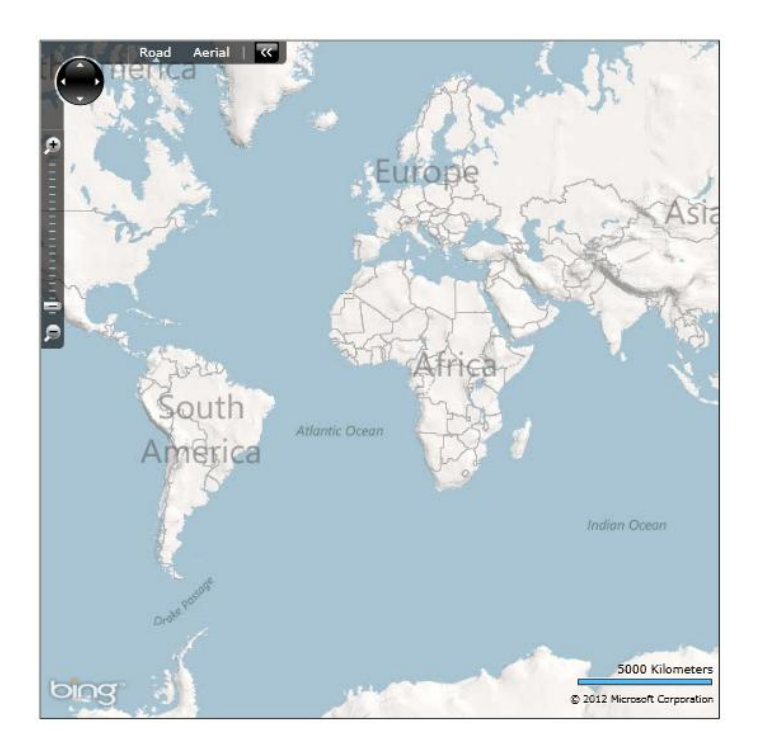

Figur 8.7: Den implementerede udgave af Verdenskortet.

setupPlayBtn definerer også attributen "Click", som beskriver hvilken metode, der håndterer EventHandleren Click.

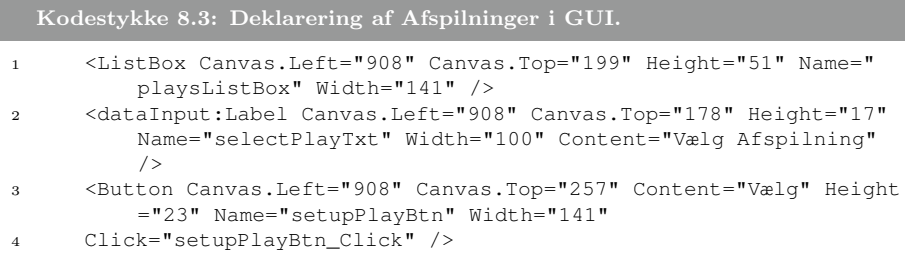

## 8.3.3 Tog-Fokus

I

Dette område fungerer på samme måde, som området Afspilninger. Der defineres en Label, som beskriver området, og en Button man kan trykke på, for

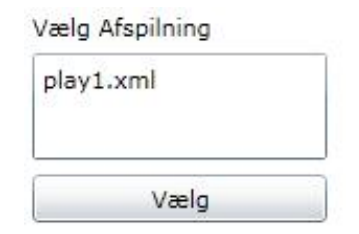

Figur 8.8: Den implementerede udgave af Afspilninger.

at sætte et togsæt i fokus.

Figur [8.9](#page-83-0) viser listen Tog-Fokus efter en afspilning er valgt, og listen repræsenterer ID for afspilningens togsæt. Når et togsæt er valgt, kan CheckBoxen bruges til at fastlåse kortet til et togelement og på den måde udføre UC8.

Det har vist sig, at det ikke er muligt at bruge zoomfunktionen på Bing Maps kortet, når billedet er fastlåst på et togsæt. For at komme rundt om problemet, har jeg tilføjet to knapper til at zoome ind og ud på kortet, imens det er fastlåst. Knapperne ændrer på en intern variabel i systemet, som refereres til af kortet, når det låses fast. Knapperne har fået navnene zoomIncreaseBtn og zoomDecreaseBtn.

```
Kodestykke 8.4: Deklarering af Tog-Fokus i GUI.
1 <CheckBox Canvas.Left="908" Canvas.Top="550" Content="Lås View på
      Tog" Height="16" Name="lockViewCheckBox" Checked="
      lockViewCheckBox_Checked" Unchecked="lockViewCheckBox_Unchecked"
      />
2 <Button Canvas.Left="929" Canvas.Top="528" Content="+" Height="16"
     Name="zoomIncreaseBtn" Width="16" FontSize="8" Click="
      zoomIncreaseBtn_Click" />
3 <Button Canvas.Left="908" Canvas.Top="528" Content="-" FontSize="8"
     Height="16" Width="16" Name="zoomDecreaseBtn" Click="
      zoomDecreaseBtn_Click" />
4 <dataInput:Label Canvas.Left="951" Canvas.Top="528" Height="16" Name
      ="adjustZoomLevelLabel" Width="98" Content="Juster Zoomlevel" />
```
## 8.3.4 Event-Liste

Event-Listen har til formål at vise indholdet af historik for det togsæt, der er sat i fokus. Når der opstår en hændelse for det togsæt, der er i fokus, skal elementet, der svarer til hændelsen blive markeret. Det skal også være mulig at dobbeltklikke på et element i listen og dermed springe i afspilningen.

<span id="page-83-0"></span>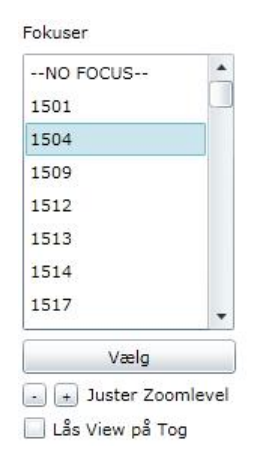

Figur 8.9: Den implementerede udgave af tog-fokus.

For at tilfredsstille disse krav i Silverlight er man nødsaget til at designe elementerne til ListBoxen. Når ListeBoxen defineres i XAML koden, skal man også definere en skitse for, hvordan elementerne (ListBoxItem) skal repræsenteres. Jeg har defineret to egenskaber i koden, ItemContainerStyle og ItemTemplate.

ItemContainerStyle sætter egenskaber for, hvordan listen skal behandle indholdet, og ItemTemplate bestemmer, hvordan indholdet skal repræsenteres. Når et element i listen skal markeres, skal en sort kant rundt om elementet gøres synlig, mens baggrunden sættes til en gul farve (#FFE88D34).

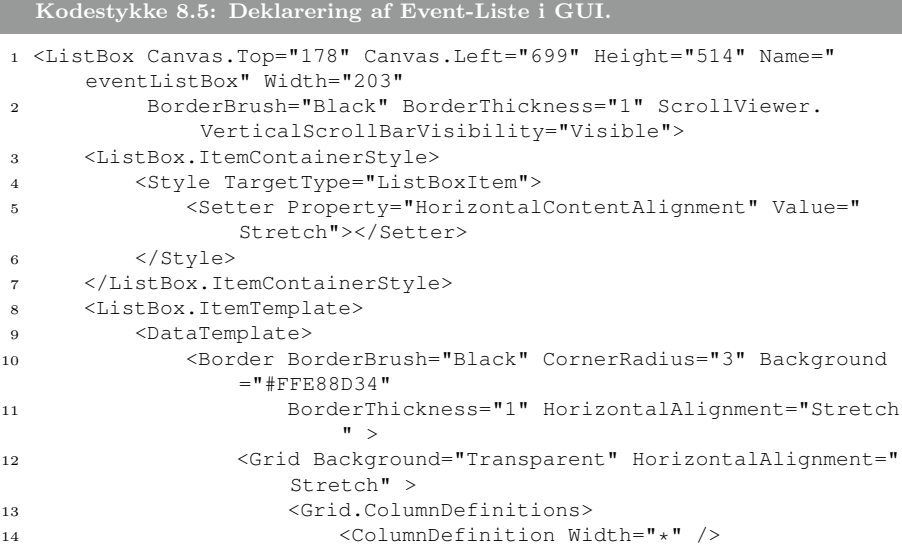

```
15 </Grid.ColumnDefinitions>
16 </Grid>
17 </Border>
18 </DataTemplate>
19 </ListBox.ItemTemplate>
20 \leq /List Box>
```
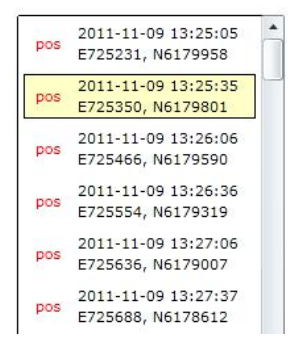

Figur 8.10: Den implementerede udgave af event-liste.

### 8.3.5 Afspiller

Afspilleren er det område i GUI'en, der bruger flest Controls. Den er opdelt i et skelet af Borders for at give brugeren et bedre overblik.

Afspilleren består af en Button for hver af de forskellige afspilnings-funktioner og labels, der forklarer tidspunktet. Label'en der viser grænsen, implementerer en marquee effekt, som får indholdet til at søge fra venstre mod højre. Effekten gør, at teksten kræver mindre plads for at blive set, fordi den flytter sig.

Der opstod en særlig udfordring med implementeringen af den Slider, som Afspilleren skulle bruge. De Events, som Slideren skulle tilbyde for at udføre UC6 (Spring i afspilning), blev ikke understøttet som standard. Ligeledes var det heller ikke muligt at trykke et sted i Slider-sporet og fortsætte afspilningen derfra.

For at tilfredsstille disse krav, måtte jeg designe mit eget Slider-control Custom-Slider, og tilføje nye EventHandlers. Jeg indsætter mit CustomSlider i viewet, ved hjælp af følgende kode.

```
Kodestykke 8.6: Deklarering af Afspiller i GUI.
1 <my:CustomSlider Cursor="Hand" SmallChange="1" Value="0" x:Name="
     CustomSlider"
2 Style="{StaticResource CustomSlider}" IsEnabled="True" Width
          ="331" Canvas.Left="5" Canvas.Top="4" />
```
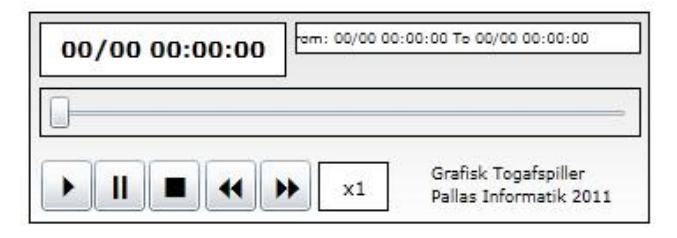

Figur 8.11: Den implementerede udgave af Afspiller.

## 8.4 Implementering af Model

Denne sektion beskriver de tre klasser, der til sammen udgør modellen. I designkapitlet blev klassehierakiet bestemt, og jeg vil nu se nærmere på de funktioner, der skal implementere systemflowet, beskrevet i sektion [8.2.2.](#page-77-0)

### 8.4.1 Player

Klassen Player repræsenterer data-modellen, og har følgende felter.

```
Kodestykke 8.7: Fields i Player-klassen.
1 private Conductor conductor;
2 public DateTime playFrom;
3 public DateTime playTo;
4 public Dictionary<string, Location> running;
5 public Dictionary<string, Location> stopped;
6 public List<string> trainNames;
7 public List<Event> activeEvents;
```
DateTime klasserne playFrom og playTo, repræsenterer grænseværdierne "fra", og "til" for afspilningen. De to dictionarys running og stopped fungerer som opslag til Location-data for alle togsæt. trainNames bestemmer indeholder alle ID for togsæt i afspilningen, og listen activeEvents repræsenterer en kopi af historikken for det togsæt, der er i fokus.

Når Player-klassen opsættes fortolkes oplagringsmodellen til historik for hvert togsæt. Player opsætter en liste af klassen Litra, og bruger den til at opsætte Conductor.

```
Kodestykke 8.8: Fortolkning af opslagsmodel
1 // store everything in a dictionary
2 Dictionary<string, Litra> litraDict = new Dictionary<string,
         Litra>();
3
4 foreach (XElement ri in RowInfo)
5 {
6 // get old or make new train
7 string litra = innerRead(ri.Element("Litra")).TrimStart("(")
             .TrimEnd('") ');
8 Litra t = (litraDict.ContainsKey(litra)) ? litraDict[litra]
             : new Litra(litra);
9
10 string time = innerRead(ri.Element("Time"));
11 string trainnumber = innerRead(ri.Element("TrainNumber"));
12 string tritid = innerRead(ri.Element("TritId"));
13 string type = innerRead(ri.Element("Type"));
14 string tekst = innerRead(ri.Element("Text"));
15 t.addEvent(time, trainnumber, litra, tritid, type, tekst);
16 litraDict[litra] = t;
17 }
18
19 // setup conductor
20 conductor = new Conductor(litraDict, playFrom.Ticks);
```
Player-klassen har en metode play, der tager et tidspunkt som argument og returnerer en boolean.

Når man arbejder med tid i computerprogrammer, repræsenteres system tiden, som et tal igennem datatypen long. Værdien repræsenterer, hvor mange 100 dele nanosekunder, der er gået siden 1. Januar, 1970 kl. 00:00:00 (også kaldet Unix epoch). Fordelen ved at repræsentere tidspunkter i tal er, at man nemt kan sammenligne to tidspunkter med hinanden.

Metoden play kaldes med det tidspunkt i afspilningen, der skal vises, som argument. Hvis tidspunktet ikke befinder sig inden for tidsgrænerne, antages det, at afspilningen er slut, og metoden returnerer falsk. Hvis tidspunktet eksisterer, foretages de nødvendige beregninger, og metoden returnerer sand.

Metoden play kalder metoden conduct i klassen Conductor, og bruger det samme argument, som den selv blev kaldt med. Metoden indsamler de nye værdier for Location for hvert togsæt og returnerer dem til de to lister running og stopped, i Player-klassen.

Når metoden play returnerer, vil Controlleren have direkte adgang til de to lister i Player og kan opdatere kortet med de elementer, der skal vises for tidspunktet i afspilningen.

### 8.4.2 Conductor

Conductor klassen bruges til at udregne Location-koordinater for alle togsæt i forhold til et tidspunkt i afspilningen. For at foretage disse udregninger bruges manuskriptet.

Manuskriptet er defineret ud fra klassen Instruktion, som opbevarer omstændighederne ved at animere et tog mellem to punkter. Omstændigheder blev bestemt i sektion [8.2.1.](#page-75-0)

Når Conductor bliver opsat bruges oplagringsmodellen til at fortolke manuskriptet. Oplagringsmodellen noterer positionsdata i formatet for GPS, men Bing Maps kan kun fortolke koordinater i GIS. Når manuskriptet opsættes, foretages en konvertering imellem de to formater for alle hændelser.

Når Conductor skal udregne Location for et togsæt betragtes manuskriptet. Manuskriptet er en sorteret liste af fortolkede hændelser (instruktioner), og derfor kan man finde den korrekte instruktion, ved at sammenligne tidsgrænserne for hver hændelse.

Til at udregne positionen mellem to koordinater bruges følgende kode, inspireret af udregningene forklaret i sektion [8.2.1.](#page-75-0)

Kodestykke 8.9: Beregning af position, mellem to koordinaterl

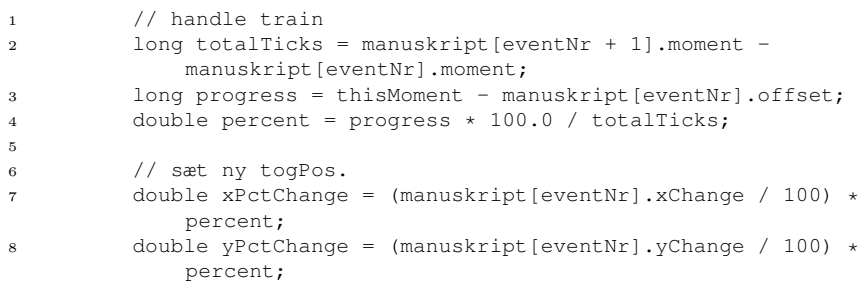

9

```
10 // lat / long
11 litra.tpi.togPos = new Location(manuskript[eventNr].xStart -
             xPctChange,
12 manuskript[eventNr].yStart - yPctChange);
```
Hvis det ikke er muligt at finde en instruktion for et togsæt til et af tidspunkterne i afspilningen, noteres det i enum-variablen togState, i klassen LitraPlay-Info. Hvis et togsæt ikke registrerer en instruktion, vil togState markeres som "stopped".

Når metoden *tData* i Conductor returnerer Location-data, fordeles togsæt, der skal vises på kortet i listen running, og dem der ikke skal vises, fordeles til listen stopped.

### 8.4.3 Litra

Litra klassens ansvar er at opbevare alle data omkring et togsæt. Klassen indeholde følgende felter.

```
Kodestykke 8.10: Fields i Litra-klassen
1 public string name { get; set; }
2 public LitraPlayInfo tpi { get; set; }
3 public List<Event> historik { get; set; }
```
TogPlayInfo spiller en vigtig rolle for systemet og besider data, der bestemmer, hvordan togsættet skal fortolkes i afspilningen. Når metoden conduct i klassen Conductor kaldes, vil værdierne i LitraPlayInfo blive opdateret. togPos bestemmer den nye position, playEvent bestemmer den seneste hændelse, og playState bestemmer om togsættet skal vises på kortet.

```
Kodestykke 8.11: Fields i LitraPlayInfo-klassen
1 public class LitraPlayInfo
2 {
3 public List<Instruction> manuskript { get; set; }
4 public Location togPos { get; set; }
5 public int playEvent { get; set; }
6 public enum playState { running, stopped }
7 public playState state;
8 }
```
## 8.5 Implementering af Controller

I sektion [7.3.3](#page-53-0) beskrev jeg, at View- og Controller-laget er meget tætte, og det betyder at Controller-klassen (MainPage.xaml.cs) kan styre View-klassen (MainPage.xaml) direkte. Denne opdeling gør, at Controller klassen kan virke uoverskuelig, men er strukturmæssigt meget simpel.

For at styre afspilningen er systemet afhængig af system-tid, og derfor introduceres 3 long-variabler i koden, ticksWhenPlayStarted, ticksInfoPlay, og ticksSinceThen.

ticksWhenPlayStarted svarer til tidspunktet, som en bruger satte afspilningen igang, ticksIntoPlay svarer til den tilbagelagte tid i afspilningen, da afspilningen blev sat igang, og ticksSincethen bestemmer, hvor længe der er gået siden afspilningen blev startet. Det er vigtigt for strukturen i koden, at have en klar opdeling mellem de tidspunkter, der svarer til hændelserne i afspilningen, og de tidspunkter, der styrer afspilningen.

Når man skal styre en afpilning, vil man bruge de tre elementer til at definere tidspunktet i afspilningen, der skal efterspørges af Player. Ved at trække værdien ticksWhenPlayStarted fra den nuværende systemtid, vil man få værdien ticksSinceThen. Denne værdi lægges sammen med ticksIntoPlay, og giver så det tidspunkt, som afspilleren bør fortolke i afspilningen.

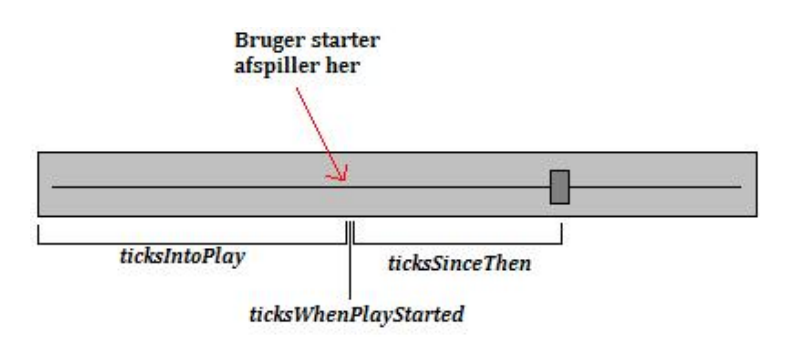

Figur 8.12: Styring af system tid.

Værdien for det system ændres hele tiden, og derfor vil denne udregning give et nyt resultat hver gang den foretages.

Vi bestemte i sektion [8.2.4](#page-79-0) to metoder, der skal håndteres af EventHandleren Rendering. jeg vil nu forklare, hvordan disse metoder er implementet.

## 8.5.1 updatePlay()

Formålet med denne metode er at opdatere togsæt-elementerne på Verdenskortet og de controls, der udgør Afspilleren. Metoden bliver ved med at håndteres af Rendering, indtil metoden play i klassen Player returnerer falsk.

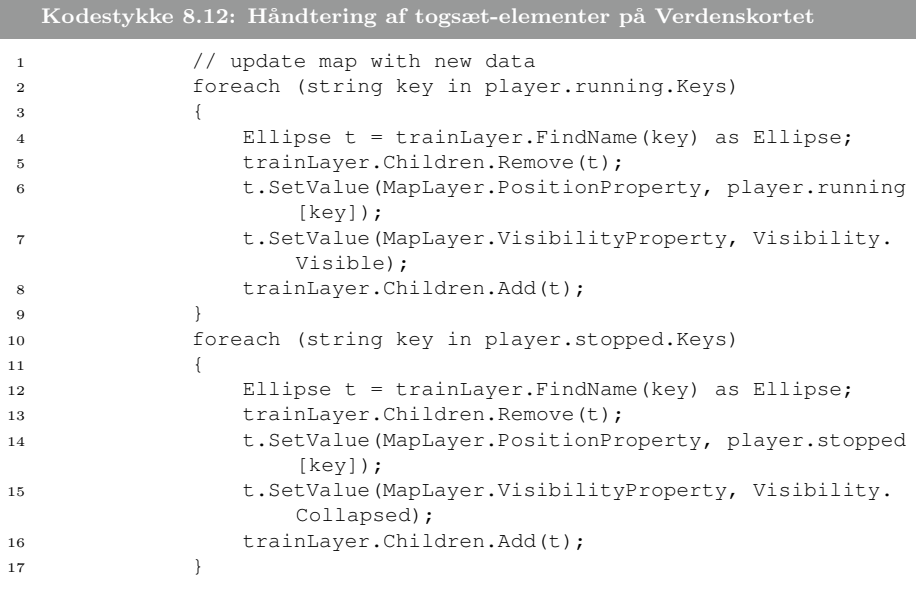

#### 8.5.1.1 Flow for updatePlay metoden

- 1. opdater ticksSinceThen.
- 2. kald metoden play med tiden (ticksIntoPlay + ticksSinceThen)
- 3. Hvis play-metoden returnerer false. Ryd op i Bing Maps kortet. nulstil afspilleren. fjern updatePlay metoden fra Rendering EventHandleren.
- 4. Hvis play returnerer sand. Opdater kortet med nyt data.
- 5. Hvis kortet skal låses på togsættet i fokus, opdater da kortets position (view).
- 6. Opdater værdier i afspilleren

### 8.5.2 manageEvents()

Formålet med denne metode er at vedligeholde markeringen af elementer i Event-List, der repræsenterer hændelser, og det sker ved, at baggrunden på elementet bliver gjort gult. Samtidig indsætter metoden en besked på Verdenskortet ved det togsæt, som er i fokus, der markerer, at der er sket en hændelse.

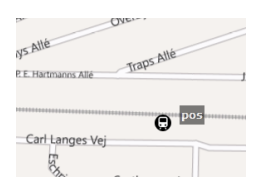

Figur 8.13: Markering på kortet, omkring en hændelse.

For at kontrollerer et event-skift i afspilningen, bruges klassen LitraPlayInfo for det togsæt, der er i fokus. LitraPlayInfo klassen indeholder værdien playEvent, der repræsenterer den Instruktion, som toget udfører. Controller klassen registrerer denne værdi og sammenligner den med sin tidligere version for at fastslå, om der er sket en ændring.

De to værdier bestemmer om listen skal nulstilles eller skifte. Hvis vi antager, at playEvent var 6 og skifter til 7, vil markeringen skifte til det næste element.

```
Kodestykke 8.13: Håndtering af togsæt-elementer på Verdenskortet
1 //change highlight
2 \quad \text{if} \quad \text{(oldEventNr)} = -1)3 \qquad \qquad \{4 ListBoxItem lbi = eventListBox.Items[oldEventNr] as
                  ListBoxItem;
5 Border b = lbi.Content as Border;
6 b.BorderBrush = new SolidColorBrush(Colors.
                  Transparent);
7 b.Background = new SolidColorBrush(Colors.
                  Transparent);
8 }
9 if (newEventNr != -1)
1011 ListBoxItem lbi = eventListBox.Items[newEventNr] as
                  ListBoxItem;
12 Border b = lbi.Content as Border;
13 b.BorderBrush = new SolidColorBrush(Colors.Black);
14 b.Background = new SolidColorBrush(Color.FromArgb
                  (255, 255, 255, 200));
15 }
```
Når der sker et hændelsesskift for togsættet i fokus vil metoden også markere skiftet på Verdenskortet ved at opsætte en tekstbox, der er synlig i 3 sekunder. For at administrere de synlige tekstboxe, har jeg opsat et system igennem en ArrayList ActiveTips, der opbevarer navnene på de elementer på kortet, samt systemtiden, der bestemmer, hvornår de skal fjernes.

Jeg vedligeholder tekstboxene ved at sammenligne tiden de skal fjernes, med den nuværende systemtid. Hvis en tekstbox ikke længere skal vises, bliver den fjernet, og hvis en tekstbox stadig skal vises, tilføjes den til en ny liste newList. Når alle objekter er kontrolleret, overskrives den gamle liste  $ActiveTips$  med indeholdet fra newList.

```
Kodestykke 8.14: Håndtering af tekstboxe på Verdenskortet
1 var newList = new List<object[]>();
2
3 foreach (object[] o in ActiveTips)
4 \qquad \qquad \{5 var name = (string)o[0];
6 var duetime = (long)o[1];
7
8 if (duetime < DateTime.Now.Ticks)
\overline{9} \overline{9}10 Border train = trainLayer.FindName(name) as
                    Border;
11 trainLayer.Children.Remove(train);
12 }
13 else
14 newList.Add(o);
15 }
16 ActiveTips = newList;
```
### 8.5.2.1 Flow for manageEvent metoden

- 1. If no train is in focus, clear tips if requested, and return.
- 2. Hent tpi fra tog i fokus, og bestem newPlayEvent.
- 3. Hvis clear tips er kaldt, skift markering, ellers fjern de tips der er forældede.
- 4. Håndtering af events. Returner hvis der ikke laves naturligt skift.
- 5. Skift markering, tilføj ny tekstbox på kortet, og rul eventliste for brugeren.

## 8.6 Styring af afspilning med Control events

Når systemet bruges til at udføre et use-case vil GUI'en blive brugt til at styre, hvad der skal ske. Hvis en bruger ønsker at starte en afspilning (UC2), opsætter han først systemet og trykker på knappen playBtn. Brugerens handling håndteres af metoden playBtn\_Click i Controlleren, der nu kan dirigere systemflowet, udelukkende ved hjælp af metoderne updatePlay og manageEvents.

Controlleren bruger en boolean variabel *playing*, som er sand, når der afspilles og falsk, når der ikke gør. Metoden playBtn\_Click starter afspilningen ved at lade Rendering håndtere updatePlay.

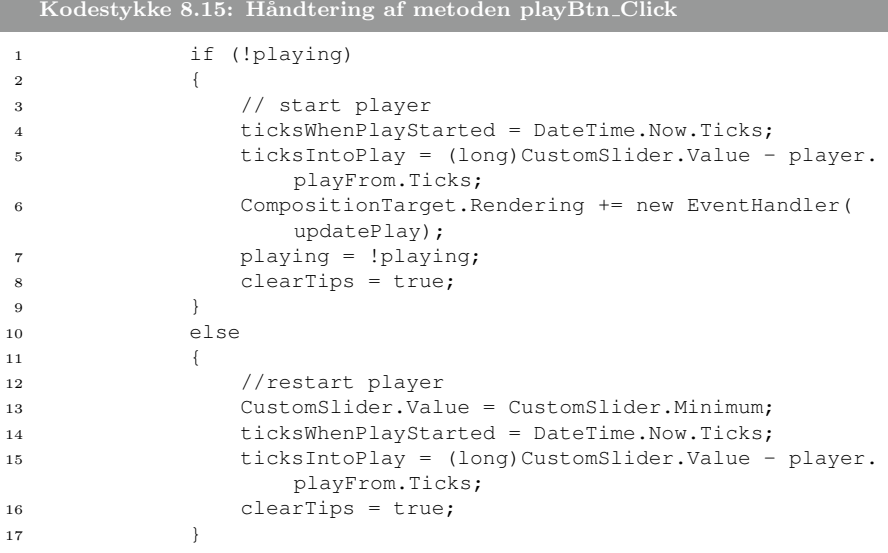

De resterende events til controls i viewet kan ses i appendix X, side XYZ.

## 8.7 Delkonklusion

Jeg har nu implementeret hele systemet, og det er hensigten, at de definerede use cases nu skal kunne udføres med succes.

Det lykkedes mig at implementere alle definerede krav, men med en lille undtagelse. Det viste sig, at det ikke var muligt at bruge Verdenskortets zoomfunktion, når et togsæt var sat i fokus. Jeg har løst problemet ved at tilføje to knapper til Tog-Fokus området, der kan bruges til hhv. at zoome ind, og ud.

Silverlight krævede også en særlig tilgang til at implementere animationer. Jeg måtte derfor implementere to metoder, updatePlay og manageEvents, til at håndtere animationen af brugergrænsefladen.

Implementering-forløbets afslutning markerer det færdige produkt. Det implementerede produkt mangler nu kun at blive kontrolleret igennem tests.

## KAPITEL 9

## Test

Dette kapitel har til formål at teste systemet, før det kan overdrages. Kapitelet redegør for arbejdsforløbet defineret i sektion [4.2.3.5.](#page-24-1)

Der er flere måder at teste et system på, med flere formål. For at teste mit system, har jeg valgt at udføre greybox-testing.

## 9.1 Greybox-testing

Hvis en person udfører en blackbox-test på et produkt, har han ikke kendskab til produktet. Testen udføres ved at give produktet et input og undersøge resultatet. Lever resultatet op til forventningen, er produktet en succes.

Hvis en person udfører en greybox-test $[Gre]$  på et produkt, har han kendskab til, hvordan produktet er lavet. Conceptet bag en greybox-test er, at en person, der ved hvordan et produkt er opbygget, bedre vil kunne teste det. En vigtig detalje bag en greybox-test er, at man som tester kun må teste produktet udefra.

Ønsker man at teste applikationen, kan man udføre unit tests. Unit tests bruges til at teste dele af koden individuelt for at se, om alle resultater stemmer overens.

Jeg har i mit projekt valgt ikke at udføre unittests, da jeg har vurderet dem til at være for omfattende til en projekt af min størrelse. Unit tests kan nemt opsættes, og det vil være en fordel at bruge dem på vigtige dele af funktionaliteten i min kode, hvis mit produkt fik et større omfang.

I de følgende sektioner vil jeg for hvert gennemgå en greybox-test for hvert usecase i systemet. Fremgangsmåden for hver use-case er at udføre de forskellige trin i use-casen og kontrollere resultatet. Jeg vil for hver trin i hvert test også beskrive, hvilket resultat jeg forventer, og hvilket resultat systemet giver mig.

## 9.1.1 Test af UC1: Vælg afspilning

### Prækondition

Programmet er opstartet.

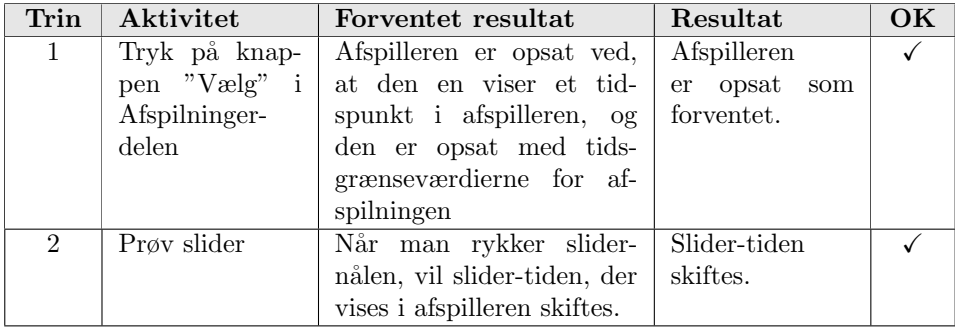

## 9.1.2 Test af UC2: Start afspilning

### Prækondition

Afspilleren er opsat ved, at en afspilning er valgt.

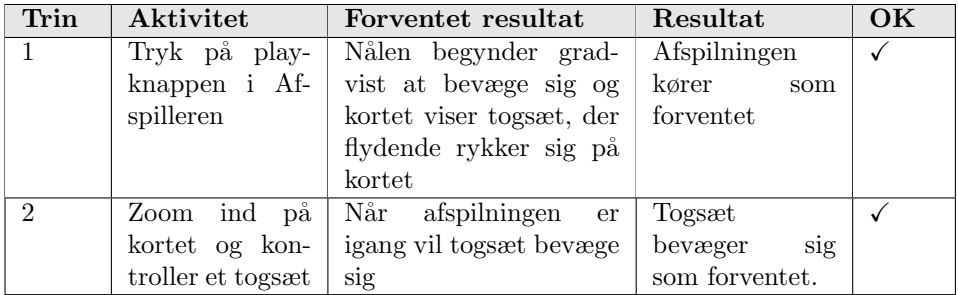

## 9.1.3 Test af UC3: Stop afspilning

### Prækondition

Afspilleren er opsat ved, at en afspilning er valgt, og der afspilles.

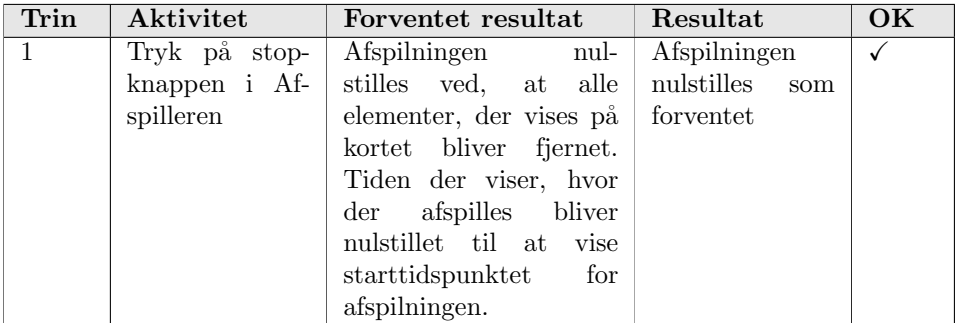

## 9.1.4 Test af UC4: Pause afspilning

### Prækondition

Afspilleren er opsat ved, at en afspilning er valgt, og der afspilles.

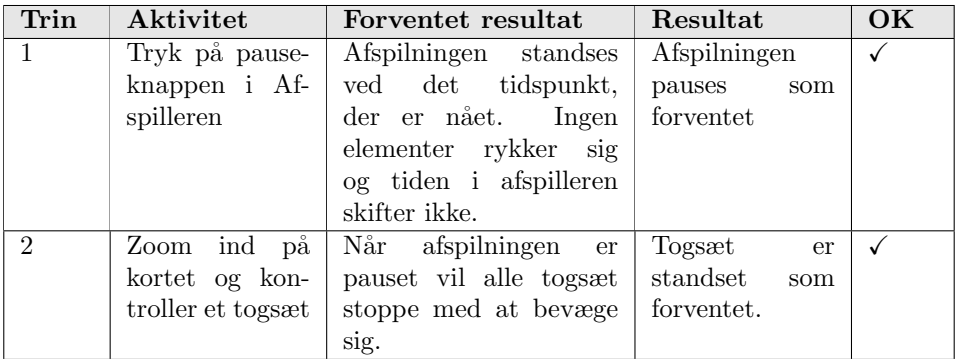

## 9.1.5 Test af UC5: Spol i afspilning

### Prækondition

Afspilleren er opsat ved, at en afspilning er valgt, og der afspilles.

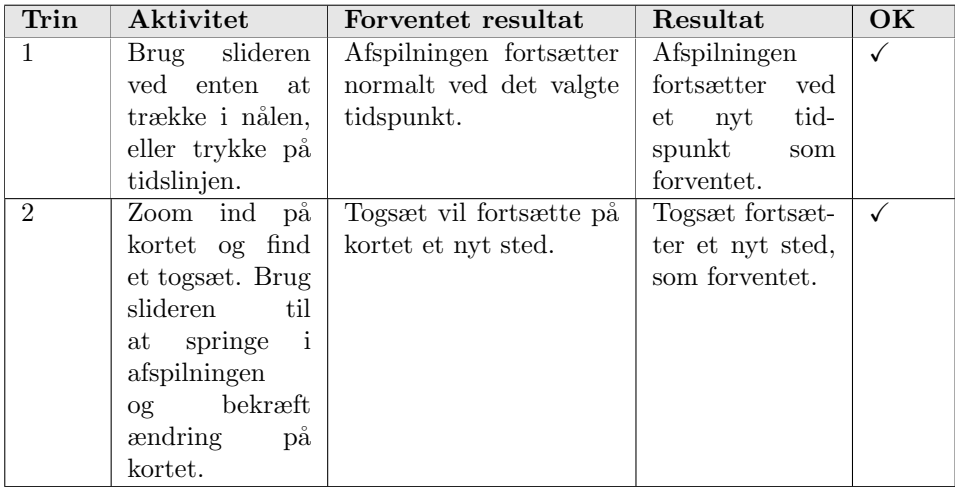

## 9.1.6 Test af UC6: Spring i afspilning

### Prækondition

Afspilleren er opsat ved, at en afspilning er valgt, og der afspilles.

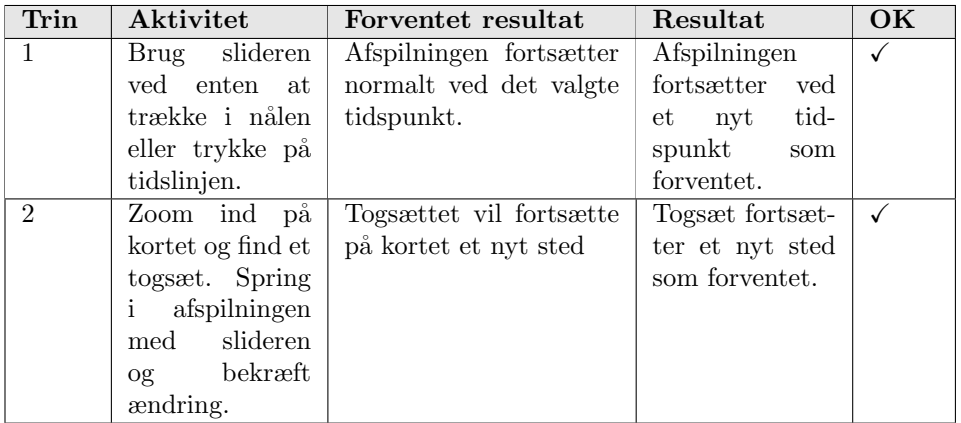

## 9.1.7 Test af UC7: Fokuser på tog

### Prækondition

Afspilleren er opsat ved, at en afspilning er valgt.

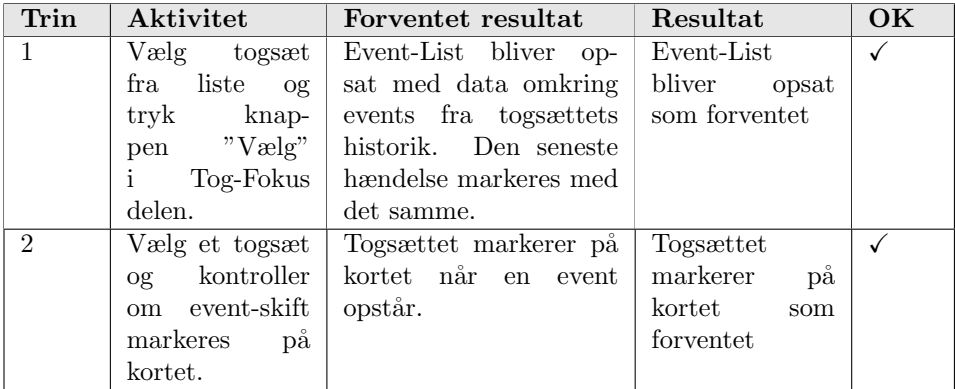

## 9.1.8 Test af UC8: Lås afspiller til tog

### Prækondition

Afspilleren er opsat ved, at en afspilning er valgt, og et togsæt er i fokus.

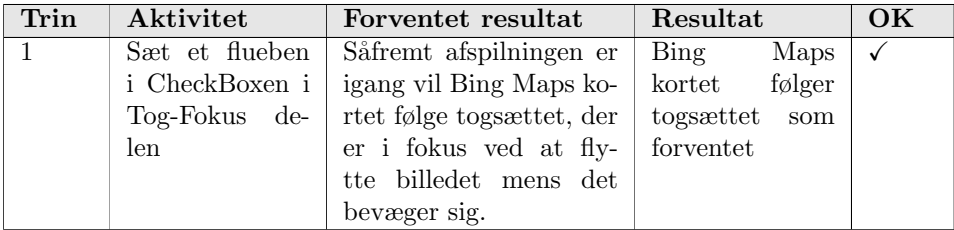

## 9.2 Delkonklusion

Jeg har nu udført tests for systemet, igennem alle use cases. Det er lykkedes mig at implementere alle 8 use cases, og få positive resultater igennem testene.

Succeskriterierne der blev sat i sektion [5.6](#page-37-0) må hermed anses som opfyldte.

## KAPITEL  $10$

# Konklusion og Perspektivering

Jeg har nu færdiggjort mit produkt igennem systemudviklingsprocessen Unified Process.

Baggrunden for projektet var, at DSB idag bruger en besværlig proces, når de skal analysere fejl i togdriften. DSB er nødsaget til at inddrage Pallas Informatik og kan derfor ikke løse opgaven alene.

Formålet med mit projekt er at lave en prototype på en løsning til problemet, ved at afprøve teknologien Silverlight. Prototypen skal bruges af Pallas Informatik til at konkludere, hvorvidt Silverlight kan løse problemet, og om det er en god platform at bruge til at udvikle et komplet system.

Jeg forberedte projektet ved at afgrænse den del, som jeg ville fokusere på at løse. Jeg opsatte systemkrav, og identificerede use cases til at bestemme, hvad systemet skulle kunne. Jeg foretog en risikoanalyse til at identificere potentielle trusler og konkluderede, at systemet fortsat burde udvikles. Jeg opsatte succeskriterier, der bestemmer, hvornår systemets formål er opfyldt.

Jeg analyserede projektet som koncept og opsatte en domæne model til at kortlægge en ansvarsfordeling. Derefter beskrev jeg de identificerede use cases for at sætte krav til systemets design.

Jeg udarbejdede et design for hele min projektafgrænsning. Jeg bestemte en tredelt arkitektur for Silverlight applikationen med MVC og definerede, hvordan den var forbundet. Ved hjælp af sekvensdiagrammer beskrev jeg, hvordan arkitekturen skulle bruges til at udføre alle use cases.

Jeg implementerede systemet igennem Silverlight-platformen, og tilpassede fremgangsmåden for animationer. Det er dog ikke lykkedes mig at lade zoomfunktionen være aktiveret, når et togsæt sættes i "fokus".

Jeg testede systemet igennem greybox-tests ved at gennemgå alle use-cases. Dermed anser jeg succeskriterierne for opfyldte.

På baggrund af udviklingsprocessen må jeg konkludere, at systemet godt kan bruges til at udvikle en løsning for opgavens problemstilling. Jeg har kun lavet prototypen til en afgrænsning af systemet, men jeg mener, at Silverlight som platform vil være en god basis for et komplet system.

Prototypen som jeg har udviklet kan være med til at lægge grundarbejdet for den løsning som Pallas Informatik vil lave, hvis DSB køber projektet. Mit bachelorprojekt kan derfor være med til at implementere en løsning for DSB, der kan bruges til at forbedre togdriften, og dermed forbedre serviceoplevelsen for den almindelige bruger.

Mit bachelorprojekt er lavet på en måde, så det retter sig mod DSBs langtoge, men vil også kunne bruges i andre brancher. Løsningen kan visualisere en rute på et verdenskort, der defineres ud fra GPS-koordinater. Programmet vil derfor kunne administrere en "flåde" af andre transportmidler, så som skibe og lastbiler.

Fremtiden for min prototype vil være at implementere de resterende hændelsestyper og visualisere dem på kortet. Man ville også kunne arbejde videre på fremstillingen af den rute, som togsæt bevæger sig efter. Oplagringsmodellen indeholder flere detaljer, bl.a. hastigheden på togsættet, da GPS-meldingen blev registreret. Ved at inkludere disse data i udregningen, vil man kunne præcisere togsættets placering endnu bedre.

En billede af implementeringen kan ses på figur [??](#page-3-0).

En implementering af systemets prototype kan ses på webaddressen http://www.hench.dk/GTA/gta.html. (Bemærk at det kræver en installation af Silverlight).

## APPENDIX  $A$

# **Ordforklaring**

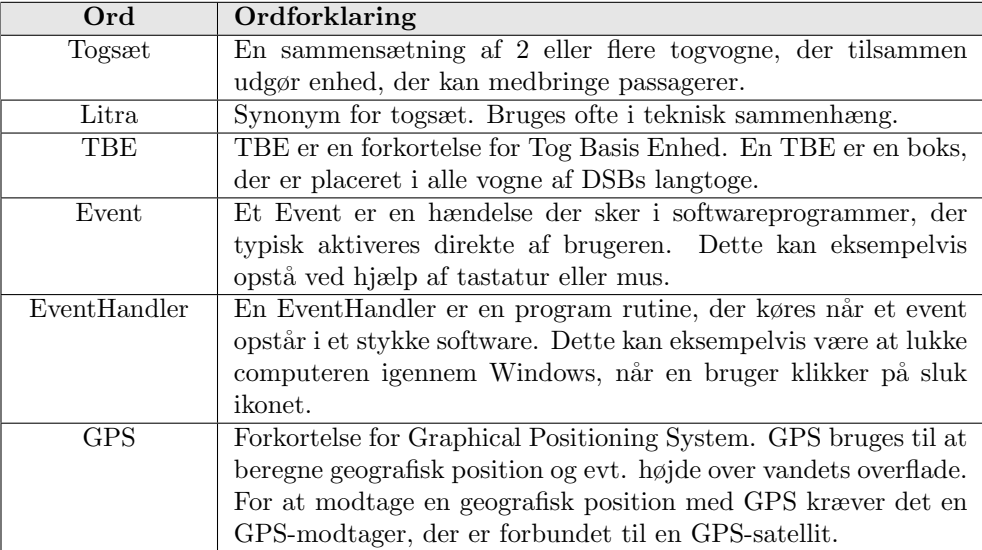

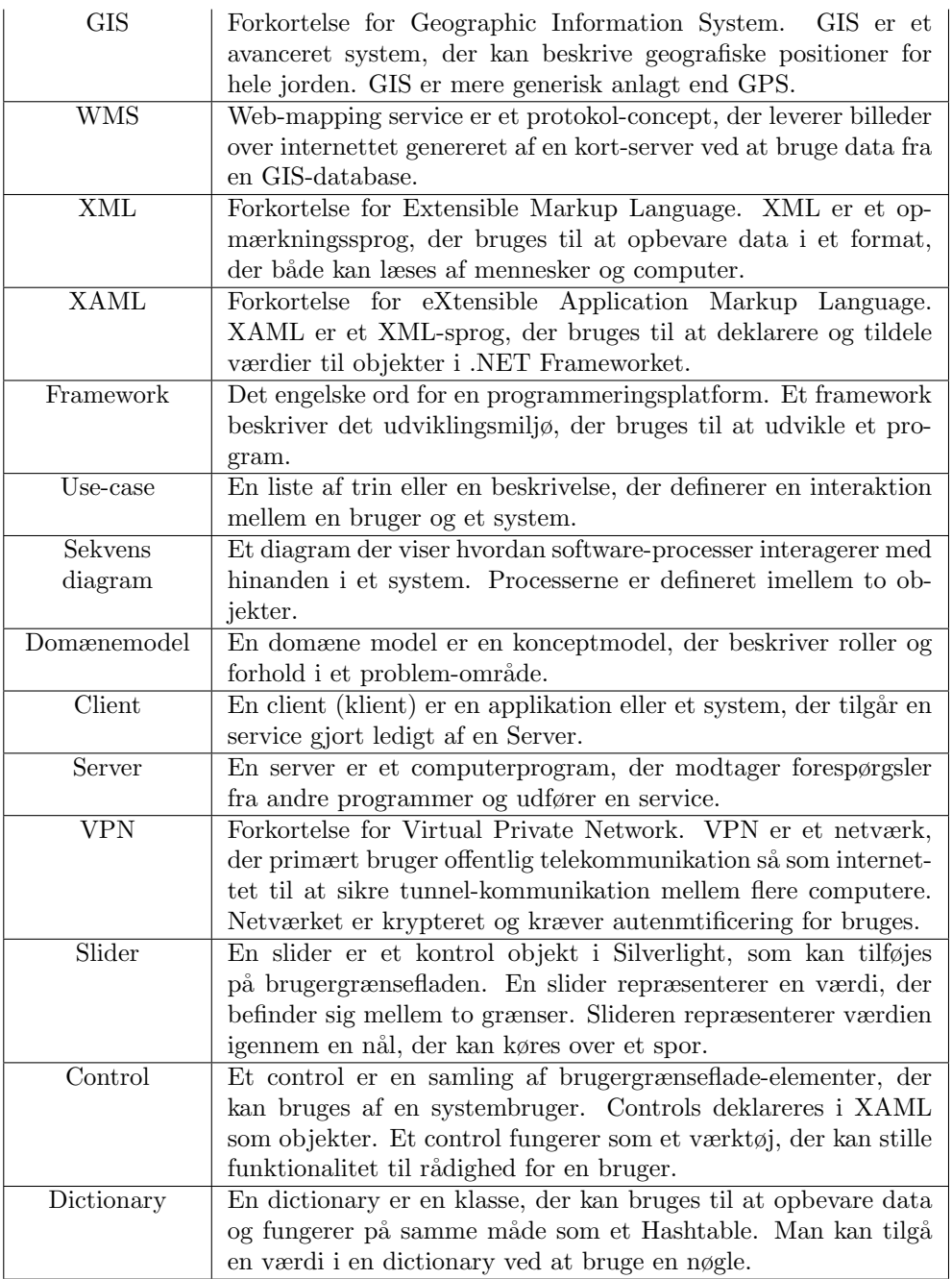

# Bibliography

<span id="page-106-0"></span>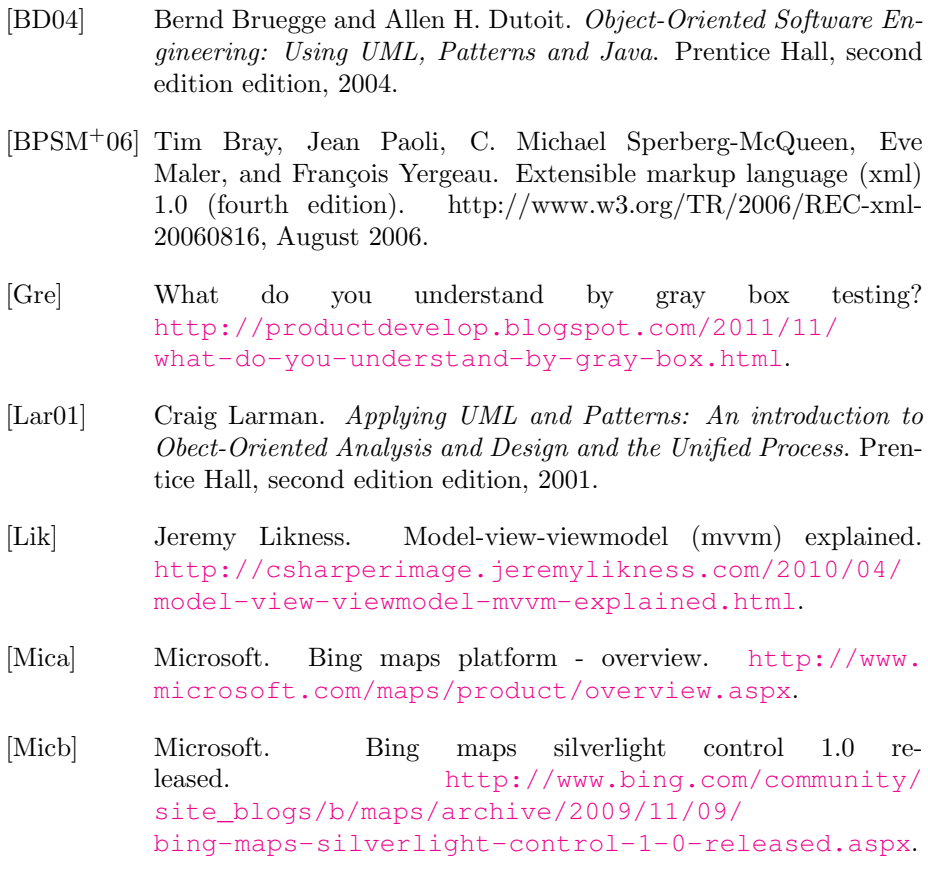

<span id="page-107-0"></span>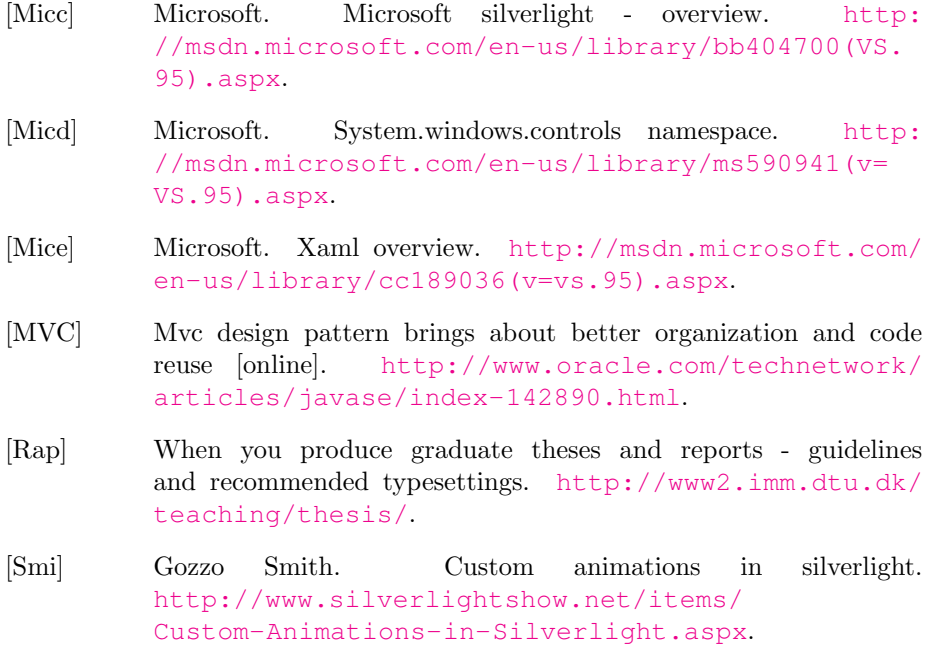